**The IRAF Manual for Beginners**

# ーのコマンのエヌ<br>エヌインのエヌインのエヌをして<br>エヌイエイのエヌ(スペインのエヌ)<br>エヌイエイのエヌ(スペインのエヌ)<br>エヌイエイのエヌ(スペインのエヌ)

 $(2002 \quad 6 \quad 1$ 

Lord of Lords

1. IRAF

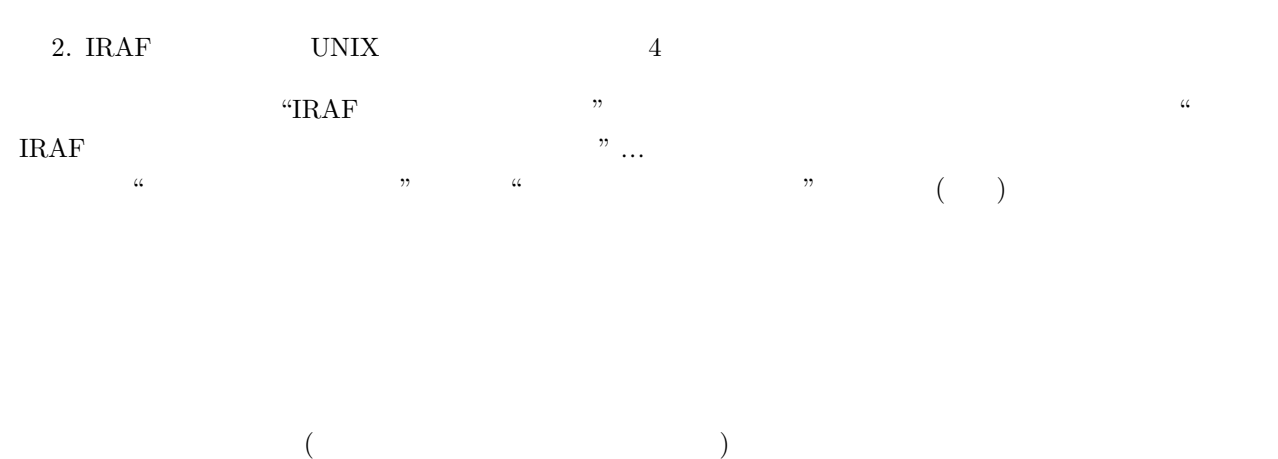

 $\rm IRAF$ 

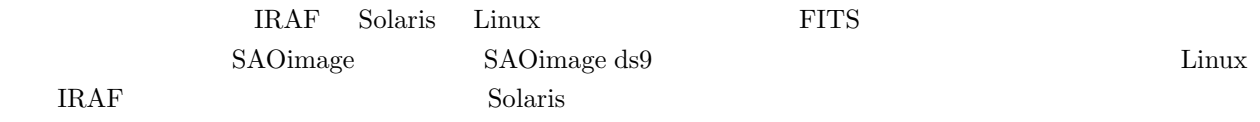

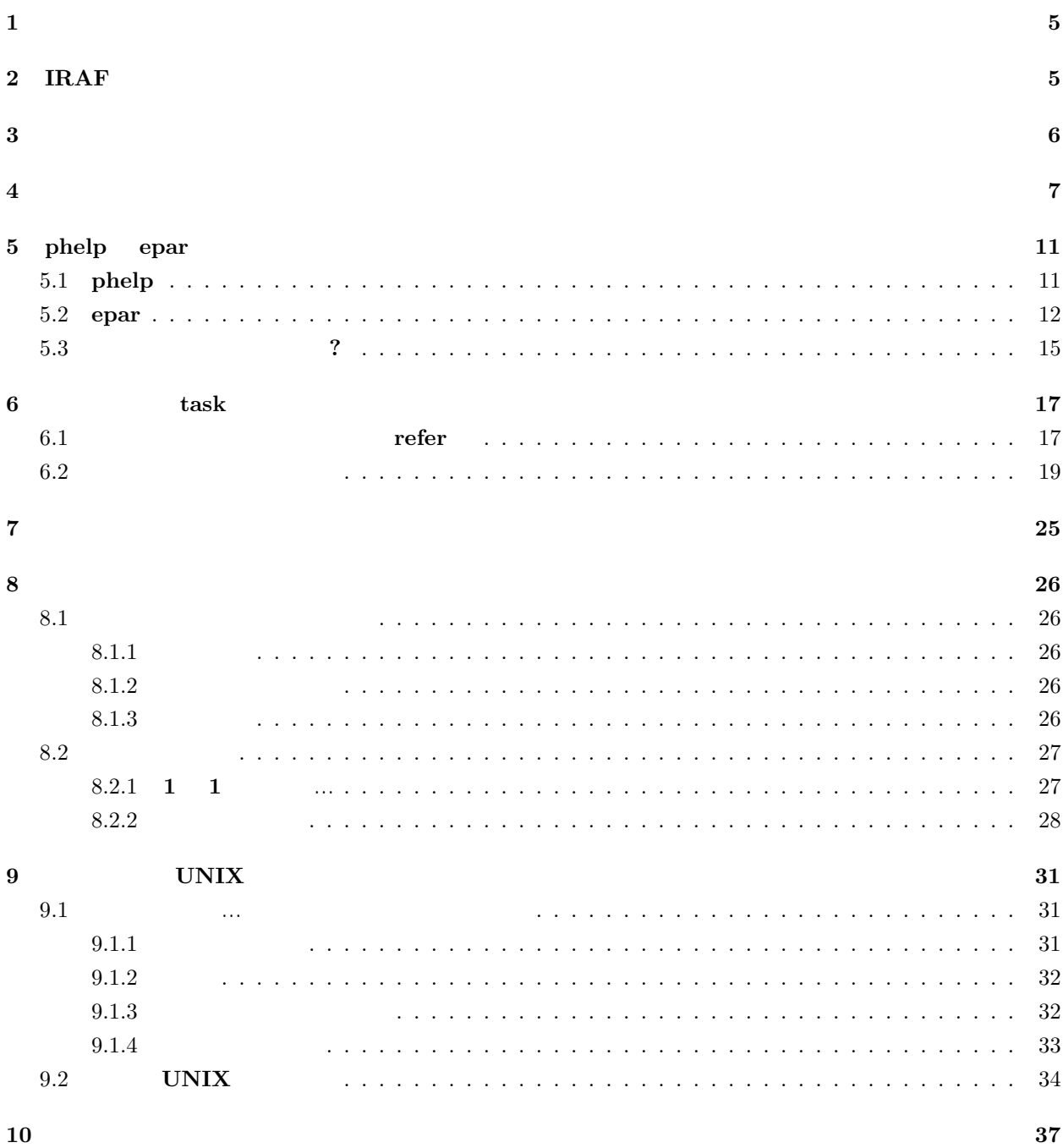

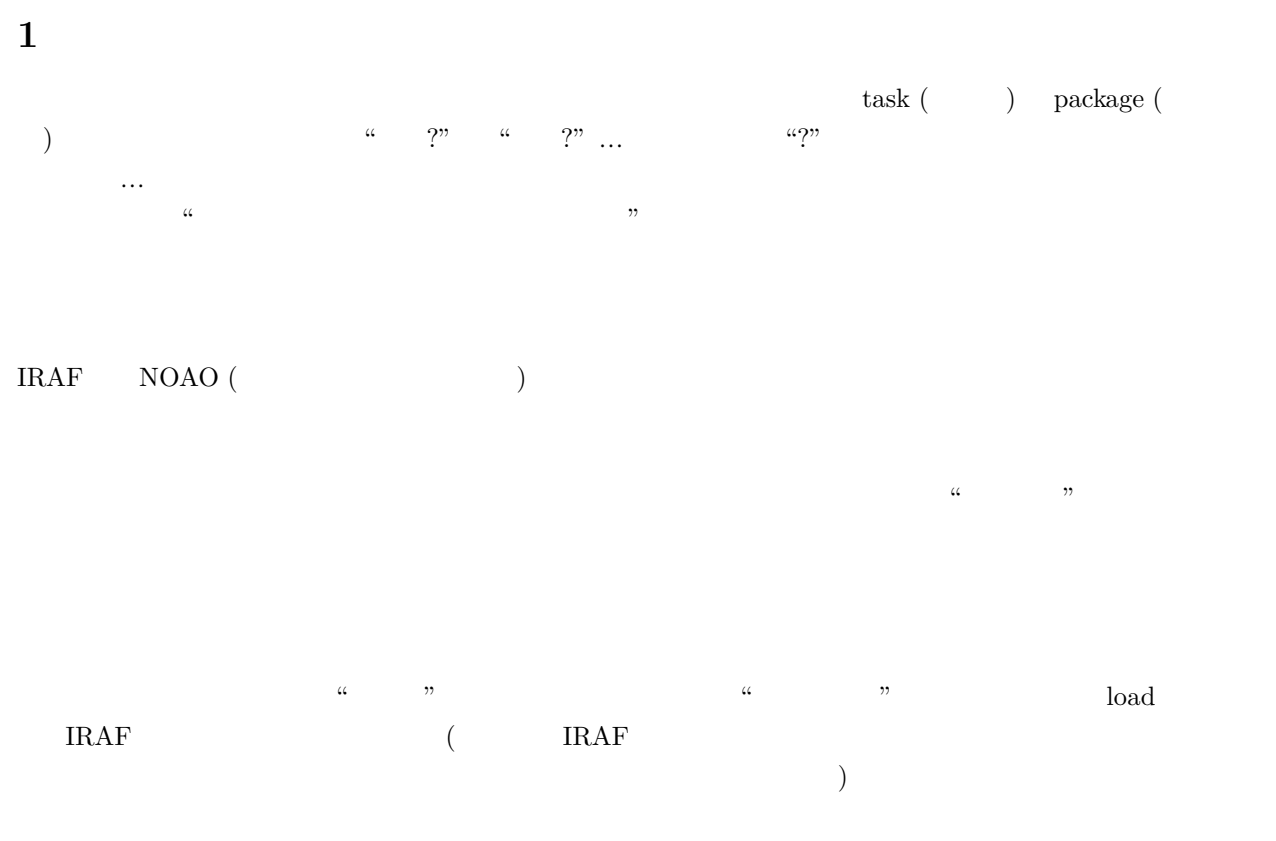

 $\Gamma$  $\rm CD\text{-}R$   $\rm DAT$   $\rm MO$   $\rm C$   $\rm D+R$   $\rm DAT$   $\rm MO$   $\rm C$   $\rm C$   $\rm C$   $\rm H$   $\rm C$   $\rm C$   $\rm C$   $\rm H$   $\rm C$   $\rm C$   $\rm C$   $\rm C$   $\rm C$   $\rm C$   $\rm C$   $\rm C$   $\rm C$   $\rm C$   $\rm C$   $\rm C$   $\rm C$   $\rm C$   $\rm C$   $\rm C$   $\rm C$   $\rm C$   $\rm C$   $\rm C$   $\$ " "開く" はその時の気分で使い分けて下さい。

### 2 **IRAF**

IRAF UNIX  $\lambda$  $)$ 

| nursefan% xgterm & |        |                  |        |  |
|--------------------|--------|------------------|--------|--|
| $\rm IRAF$<br>Ŧ    |        |                  | xgterm |  |
| xgterm             | (path) | $\boldsymbol{2}$ |        |  |
|                    |        |                  |        |  |

 $\begin{array}{ccccc} 1 & \quad & \& \text{(and} & \quad & \text{)} \end{array}$ 

 $^{2}$ UNIX ( $^{2}$ )

nursefan% mkiraf

✒ ✑  $\sqrt{2}$ 3<br>このように行っているということができる。<br>このように打ち込むとしているということができる。

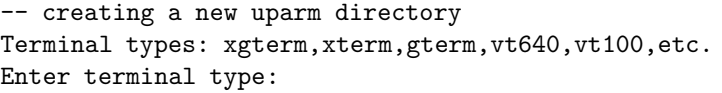

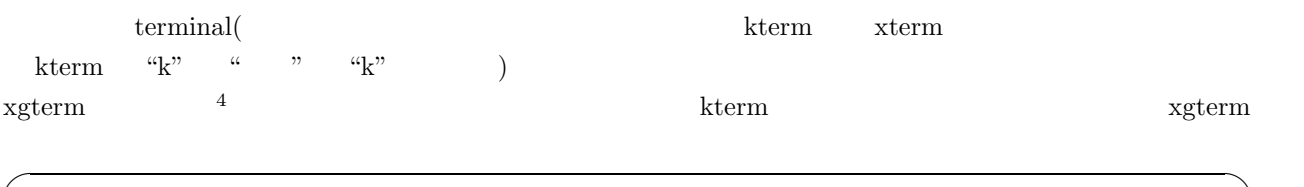

✒ ✑

✒ ✑

 $\sqrt{2\pi}$ 

Terminal types: xgterm,xterm,gterm,vt640,vt100,etc. Enter terminal type: xgterm A new LOGIN.CL file has been created in the current directory. You may wish to review and edit this file to change the defaults.

ls "login.cl" "uparm"  $\sim$  $IRAF$ (a) mkiraf **IRAF** 1 mkiraf  $\,$ **3** a to the control of the control of the control of the control of the control of the control of the control of the control of the control of the control of the control of the control of the control of the control of th  $(?)$  $\text{xyterm}(\text{year})$  $\widetilde{\mathcal{C}}$  and  $\widetilde{\mathcal{C}}$  and  $\widetilde{\mathcal{C}}$  and  $\widetilde{\mathcal{C}}$  and  $\widetilde{\mathcal{C}}$  and  $\widetilde{\mathcal{C}}$  and  $\widetilde{\mathcal{C}}$  and  $\widetilde{\mathcal{C}}$  and  $\widetilde{\mathcal{C}}$  and  $\widetilde{\mathcal{C}}$  and  $\widetilde{\mathcal{C}}$  and  $\widetilde{\mathcal{C}}$  and  $\widetilde{\mathcal{C}}$  and nursefan% cl ✒ ✑  $($   $\cdots$   $\cdots$   $\cdots$   $)$  $^3$   $\,$  nursefan  $\,$  ID  $\,$ commissed an two sterm are seen to be a set of the self-control with the self-control with the second with the second with the second with the second with the second with the second with the second with the second with the

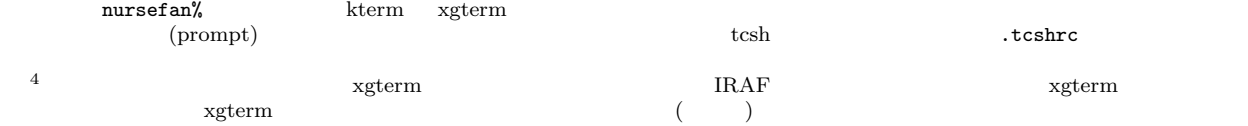

 $\sqrt{2\pi}$ NOAO PC-IRAF Revision 2.12EXPORT Thu May 2 19:48:29 MST 2002 This is the EXPORT version of PC-IRAF V2.12 supporting most PC systems. Welcome to IRAF. To list the available commands, type ? or ??. To get detailed information about a command, type 'help command'. To run a command or load a package, type its name. Type 'bye' to exit a package, or 'logout' to get out of the CL. Type 'news' to find out what is new in the version of the system you are using. The following commands or packages are currently defined: dataio. language. obsolete. softools. system. dbms. lists. plot. spiral. tables. images. noao. proto. stsdas. utilities. cl> ✒ ✑  $5 \longrightarrow 5$  $\gamma$ ">" user ID contract nursefan the contract of the contract of the contract of the contract of the contract of the contract of the contract of the contract of the contract of the contract of the contract of the contract of the contract " $c1$ "  $\lq\text{-}\mathsf{logout}$ "  $\%$  $\widetilde{\phantom{a}}$ dataio. language. obsolete. softools. system. dbms. lists. plot. spiral. tables. images. noao. proto. stsdas. utilities. ✒ ✑ the set of the set of the set of the set of the set of the set of the set of the set of the set of the set of the set of the set of the set of the set of the set of the set of the set of the set of the set of the set of th  $\alpha$  m **4** さっそく絵を表示しよう  $\rm IRAF$  the contract of the contract of the contract of the contract of the contract of the contract of the contract of the contract of the contract of the contract of the contract of the contract of the contract of the co  $(9.1.3)$  $\rm (NAR)$  $\sigma$ nursefan% ds9 & ✒ ✑  $^{5}$  IRAF (IRAF OS)  $\begin{array}{ccc} \text{IRAF} & \text{c1} & 3 & \text{c1} \\ \text{RAF} & \text{c2} & \text{c3} & \text{c4} \\ \end{array}$ 

stsdas. tables.

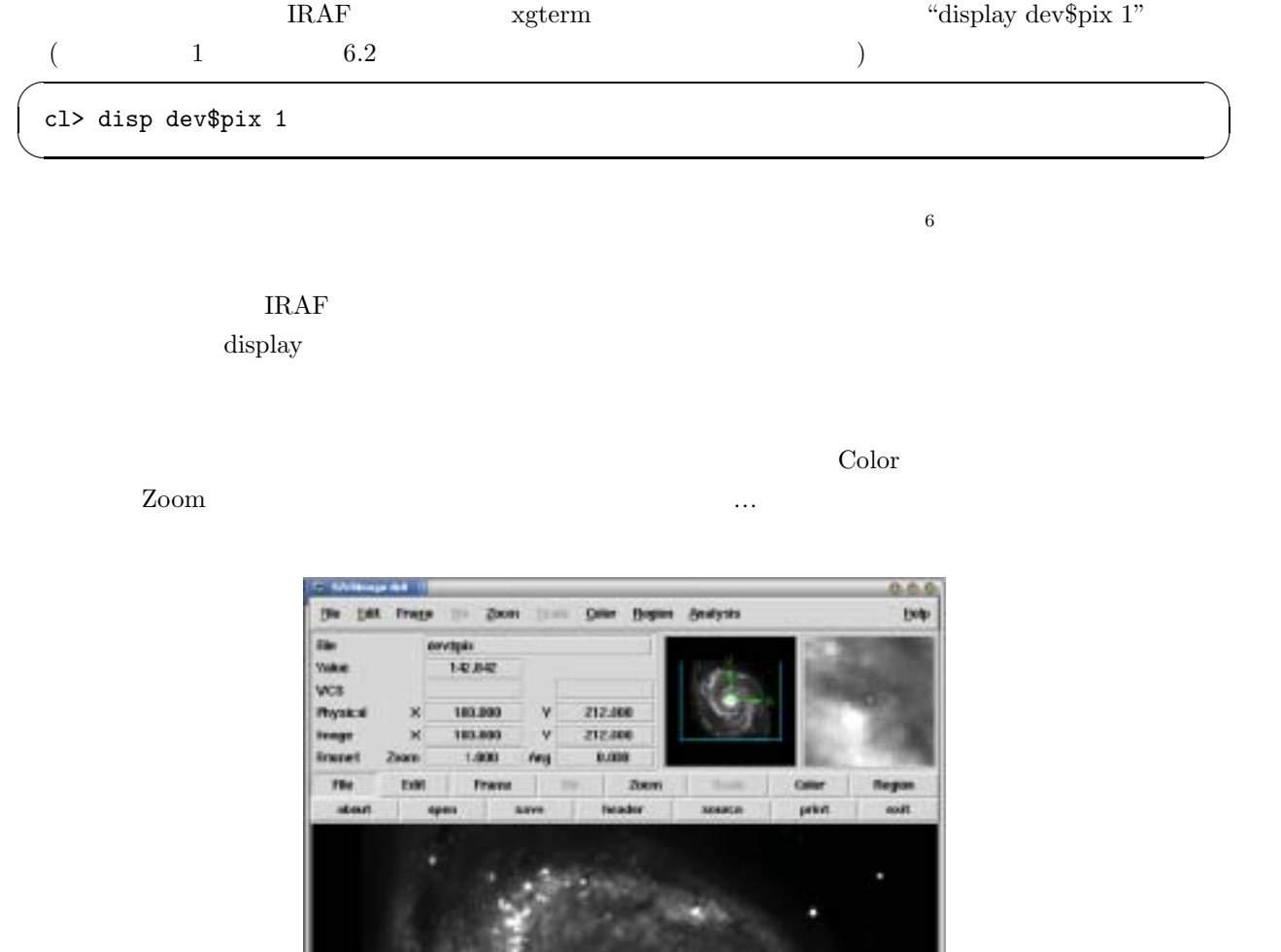

1: M51

 $\sim$  6  $(9.1.2)$   $\textdegree$   $\textdegree$  "display  $NGC4762B1.$ fits  $1"$ 

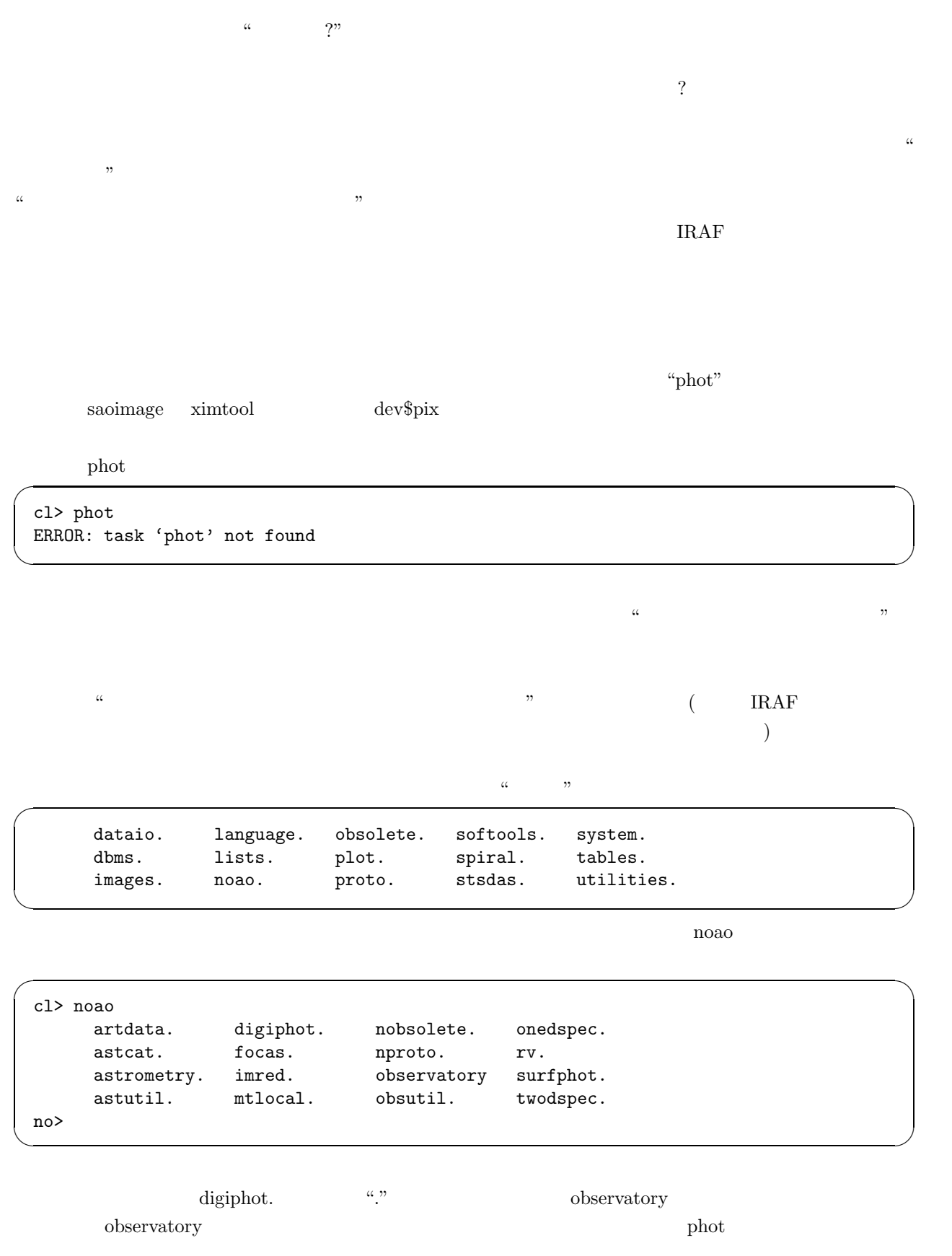

 $\overline{a}$ digiphot no> digiphot apphot. daophot. photcal. ptools. di> apphot aptest findpars@ pconvert polymark psort center fitpsf pdump polypars@ qphot centerpars@ fitsky pexamine polyphot radprof daofind fitskypars@ phot prenumber wphot datapars@ pcalc photpars@ pselect ap>

✒ ✑

 $\sim$ 

 $\mathbf{phot}$ 

✓ではこれをどうするか? とりあえずやってみましょう。 ✏

ap> phot Input image(s):

 $\overline{a}$ 

dev\$pix

✒ ✑

 $\sigma$ 

✒ ✑

✒ ✑  $\cdots$ 

ap> phot Input image(s): dev\$pix

 $\text{dev}\$ pix  $\text{dev}\$ 

Warning: Graphics overlay not available for display device. dev\$pix 251.48 273.62 435.5197 14.840 err

 $\alpha_{\mathbf{q}}$ "  $\alpha_{\mathbf{q}}$ "  $\alpha_{\mathbf{q}}$ "  $\sqrt{q}$ " xgterm  $\sqrt{q}$ [Hit return to continue, n next image, q quit, w quit and save parameters] ✒ ✑  $\mathrm{``q''}$  phot  $\rm pix.mag.1$  $($  $($  $($   $)$   $"phot$ 

 $\ldots$   $\ldots$  IRAF UNIX  $\ldots$ 

さんは今ごろ大混乱でしょう。これは今ごろ大混乱でしょう。これは今ごろ大混乱でしょう。 phot examples the contract  $\mathbf{R}$  phot of  $\mathbf{R}$ 

# **5 phelp epar**

#### **5.1 phelp**

```
\mathrm{d}a\mathrm{>}\phantom{z} \mathrm{d}a\mathrm{>}\phantom{z} \mathrm{d}c\mathrm{d}c\mathrm{da}\!\!>\!\!\mathrm{bye}\rightarrow\mathrm{di}\!\!> bye \rightarrow no\!\!>bye (p.24 \qquad ) \qquad cl\!\!>る…と一言で言っても、どんなパラメータがあるかすらわからないですよね。さらに、それが一体何をするパ
\mathbf{phelp}\mu " \mu " \mu
```
 $\sim$ 

✒ ✑

ap> phelp phot

```
\sigmaPHOT (May00) noao.digiphot.apphot PHOT (May00)
 NAME
   phot -- do aperture photometry on a list of stars
 USAGE
   phot image
 PARAMETERS
    image
      The list of images containing the objects to be measured.
    skyfile = ""
      The list of text files containing the sky values, of the
      measured objects, one object per line with x, y, the sky value,
      sky sigma, sky skew, number of sky pixels and number of
      rejected sky pixels in columns one to seven respectively. The
      number of sky files must be zero, one, or equal to the number
      of input images. A skyfile value is only requested if
      fitskypars.salgorithm = "file" and if PHOT is run
      non-interactively.
 …
✒ ✑
```
 $($ 

# $\sqrt{2\pi}$ noao.digiphot.apphot ✒ ✑ \*noao. digiphot. apphot. " ✓のパッケージを開けば良いか調べられますね。この先は "名前" とか、 "使い方" とか書いてあります。問題は、✏ PARAMETERS ✒ ✑  $\alpha$  $\alpha$  and  $\alpha$  is the set of the set of the set of the set of the set of the set of the set of the set of the set of the set of the set of the set of the set of the set of the set of the set of the set of the set of the se  $5.2$  $\sigma$ DESCRIPTION PHOT computes accurate centers, sky values, and magnitudes for a list of objects in the IRAF image image whose coordinates are read

from the text file coords or the image display cursor, and writes the computed x and y coordinates, sky values, and magnitudes to the text file output.

✒ ✑

? ここにはこのタスクの目的や使われ方、他のタスクとの関係などなどいろいろなことが書いてあります。

#### **5.2 epar**

phelp  $\mathcal P$ 

epar  $\mathbb{R}$ 

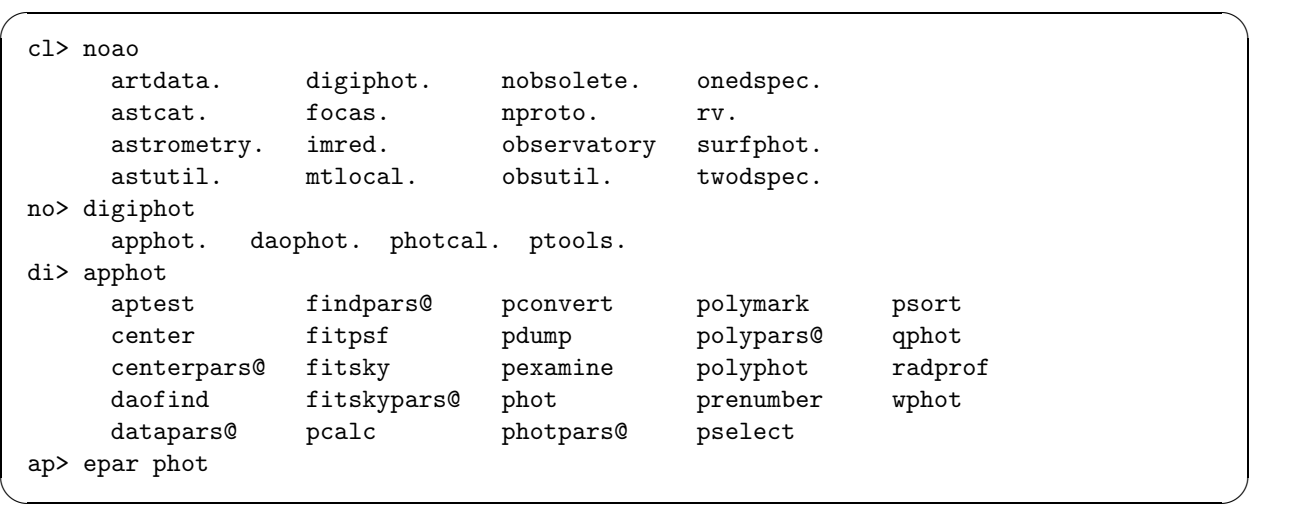

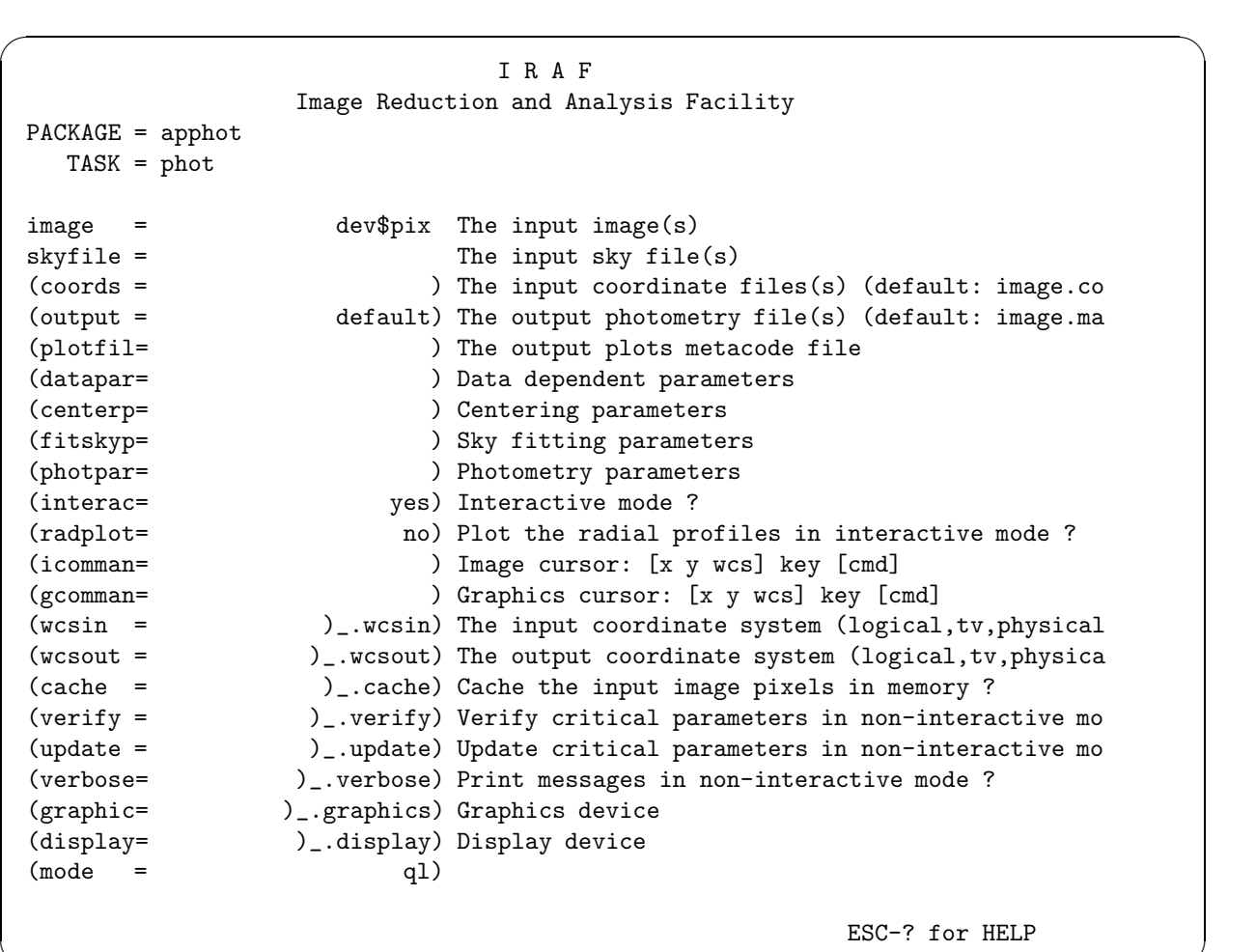

 $\Omega$  Delete  $\Omega$ 

(radplot= no) Plot the radial profiles in interactive mode

✒ ✑

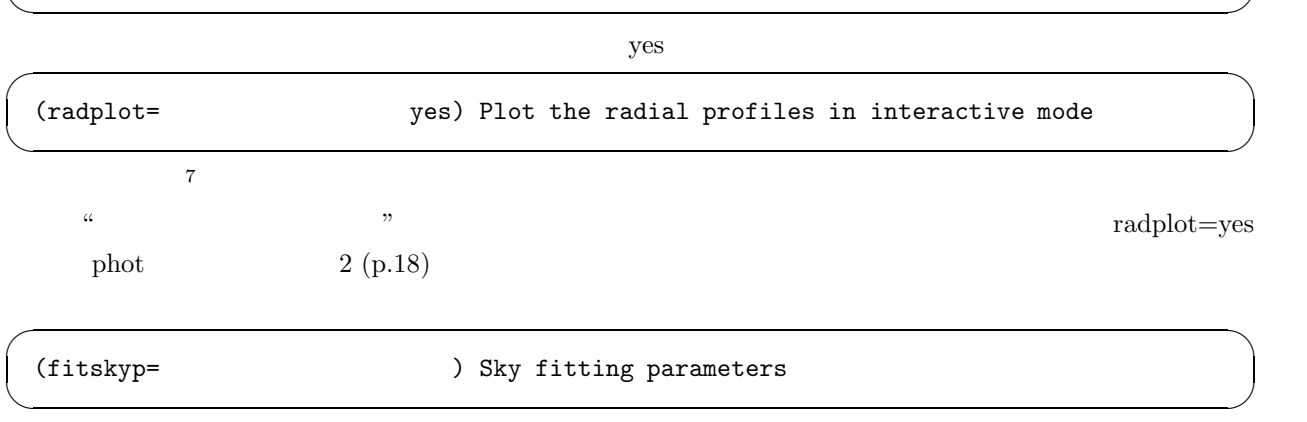

 $\begin{array}{ccccc}\n\cdots & \cdots & \cdots & \cdots \\
\cdots & \cdots & \cdots & \cdots & \cdots\n\end{array}$  $^7$  radial profiles  $\hskip 4.5cm \tag{2.13}$ ) is the contract of  $\mathcal{O}$ 

 $\frac{1}{2}$ 

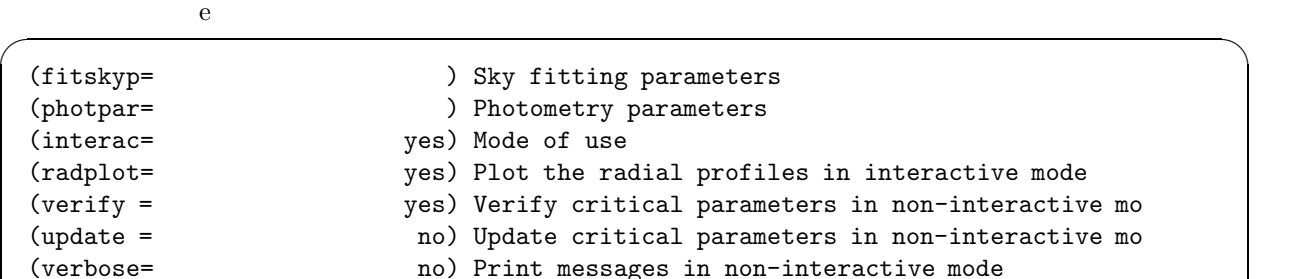

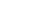

(graphic= stdgraph) Graphics device (display= stdimage) Display device

(icomman= ) Image cursor: [x y wcs] key [cmd]

✒ ✑

```
More
:e
```
 $\sigma$ Image Reduction and Analysis Facility PACKAGE = daophot TASK = fitskypars (salgori= centroid) Sky fitting algorithm (annulus= 10.) Inner radius of sky annulus in scale units (dannulu= 10.) Width of sky annulus in scale units (skyvalu= 0.) User sky value (smaxite= 10) Maximum number of sky fitting iterations (sloclip= 0.) Lower clipping factor in percent (shiclip= 0.) Upper clipping factor in percent (snrejec= 50) Maximum number of sky fitting rejection iteratio (sloreje= 3.) Lower K-sigma rejection limit in sky sigma (shireje= 3.) Upper K-sigma rejection limit in sky sigma (khist = 3.) Half width of histogram in sky sigma (binsize= 0.1) Binsize of histogram in sky sigma (smooth = no) Boxcar smooth the histogram (rgrow = 0.) Region growing radius in scale units (mksky = no) Mark sky annuli on the display  $(\text{mode} = q1)$ ESC-? for HELP ✒ ✑

PACKAGE = apphot TASK = fitskypars

fitskypars behelp that phelp the phelp that  $\mathbf{B}$ 

 $8<sub>0</sub>$ 

 $\sqrt{2\pi}$ 

✒ ✑

 $\overline{q}$ ! … (rgrow = 0.) Region growing radius in scale units (mksky = no) Mark sky annuli on the display  $(mod e = q1)$ :wq ✒ ✑  $\qquad \qquad \text{phot)}$  0  $wq$  epar epar exactly equal equations  $wq$ **5.3 ?**  $\mathfrak{m}$  ${\rm phot}\qquad\quad\,4\qquad\qquad\quad{\rm pix.mag.1}$  $5.2$ photpars ✓ までたどり着いてください。ここで、 ✏ (apertur= 3) List of aperture radii in scale units ✒ ✑  ${?4} \hspace{10mm} \text{pix}.\text{mag}.1 \hspace{10mm} \text{apertur=3}$ たファイルでした。 また少しウンチク (インチキではない…と思う) をたれましょう。これは、アパーチャ  $($  $\mu$   $\mu$ らっしゃいますよね? これは、CCD カメラの画素のことです。ちょっと前の話ですが世の中がデジカメ、デ " $\frac{1}{2}$  56  $\frac{1}{2}$  "  $\cdots$   $\cdots$  $CCD$  $\chi$  phot  $\mu$  $\text{w}$   $\text{v}$   $\text{v$  $\alpha$  external to the state of the state  $\alpha$  is the state of the state  $\alpha$  x,y extended to the state of the state of the state of the state of the state of the state of the state of the state of the state of the state of  $\mathbf{r}$ [Cell and a contract  $\mathbf{r}$ ] we contract the system is set  $\mathbf{r}$  and  $\mathbf{r}$  and  $\mathbf{r}$  and  $\mathbf{r}$  and  $\mathbf{r}$  and  $\mathbf{r}$  and  $\mathbf{r}$  and  $\mathbf{r}$  and  $\mathbf{r}$  and  $\mathbf{r}$  and  $\mathbf{r}$  and  $\mathbf{r}$  more less cat

 $_{\rm wq}$ 

 $9$ 

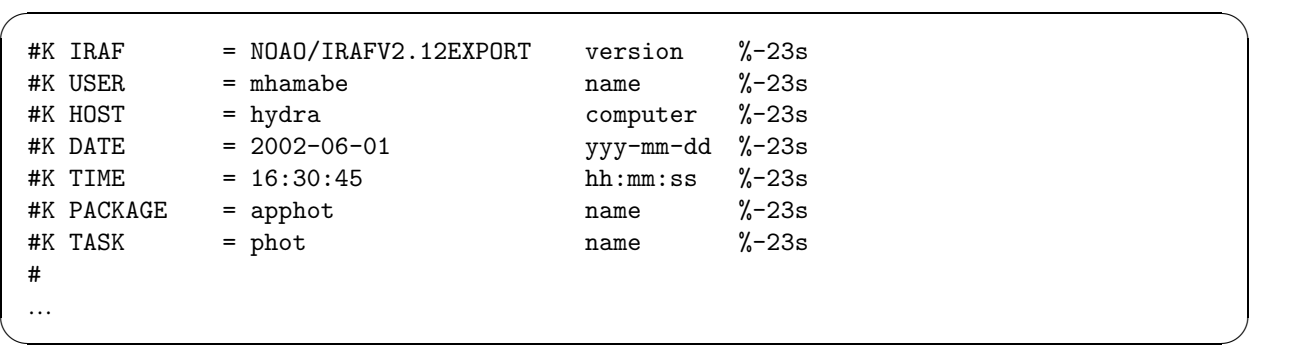

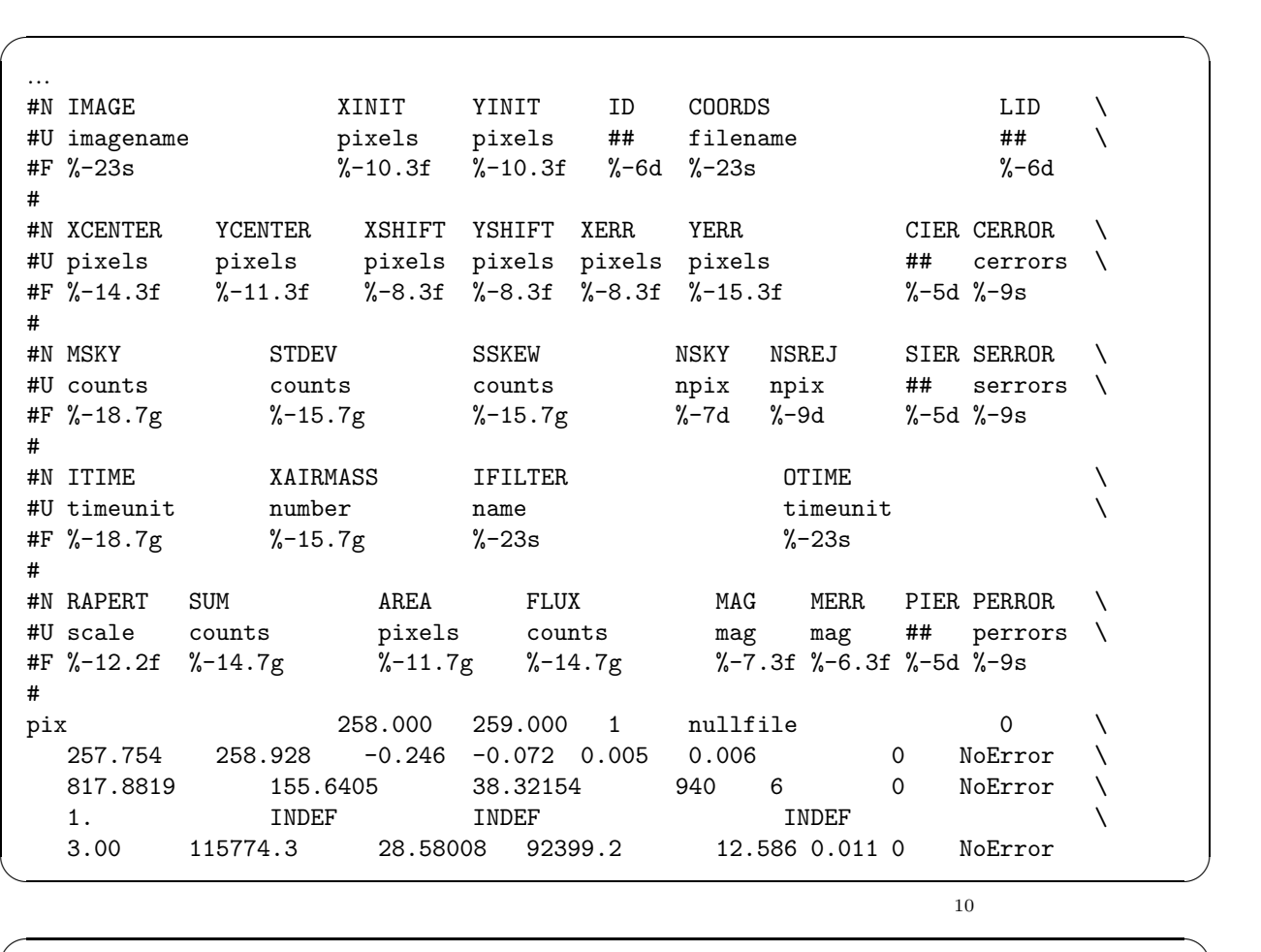

pix 258.000 259.000 1 nullfile 0  $\setminus$ ✒ ✑

 $\sim$ 

✒ ✑

 $\tilde{x}, y$ 

3.00 115774.3 28.58008 92399.2 12.586 0.011 0 NoError

 $\frac{10}{5}$  5  $\frac{4}{5}$ いちは Fortran あります Fortran おんしゃ Fortran のみました Fortran の

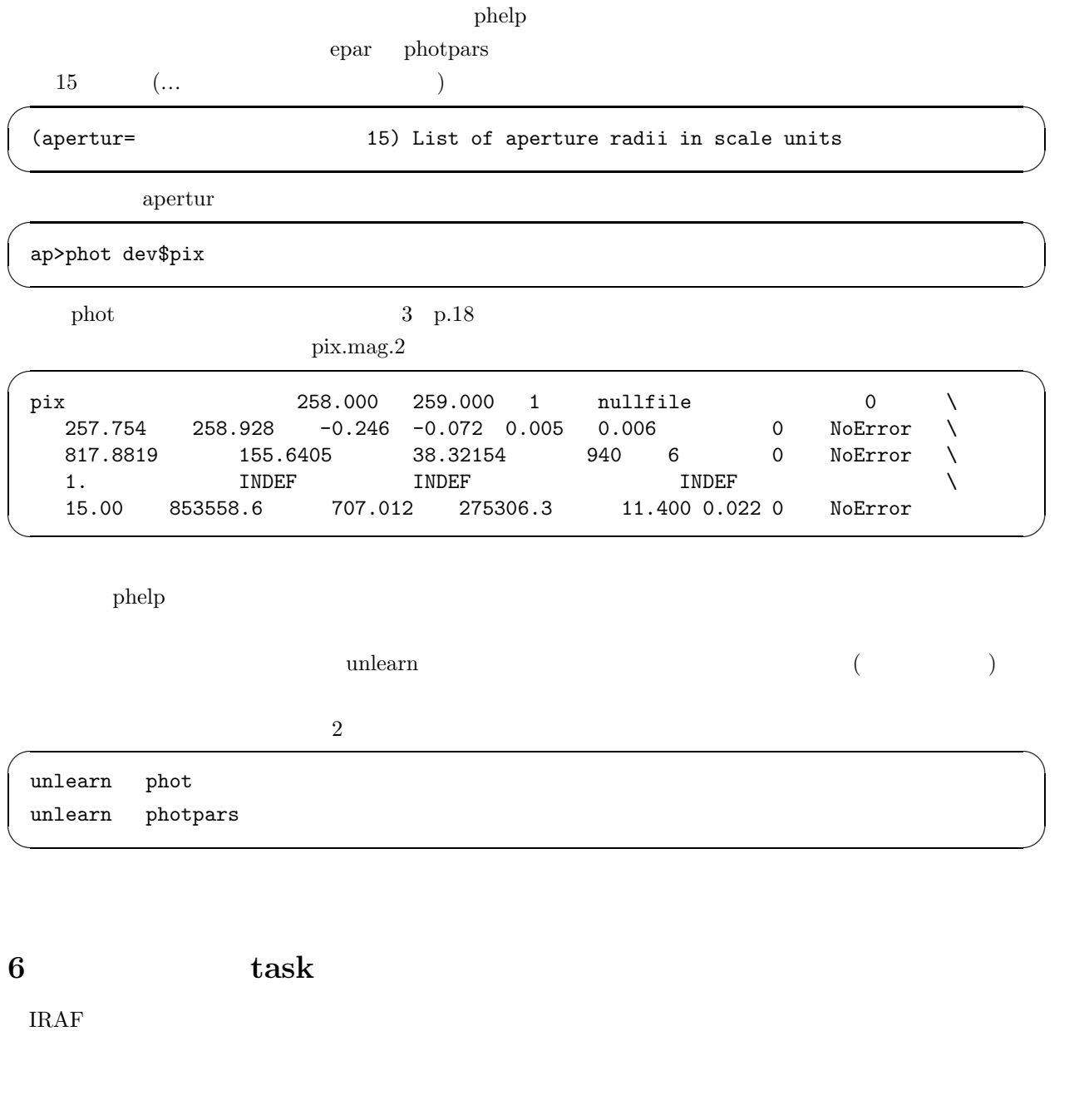

 $6.1$  refer  $\alpha$  "  $\beta$ "  $\alpha$  $r$ efer  $\frac{d}{dt}$  $($ 

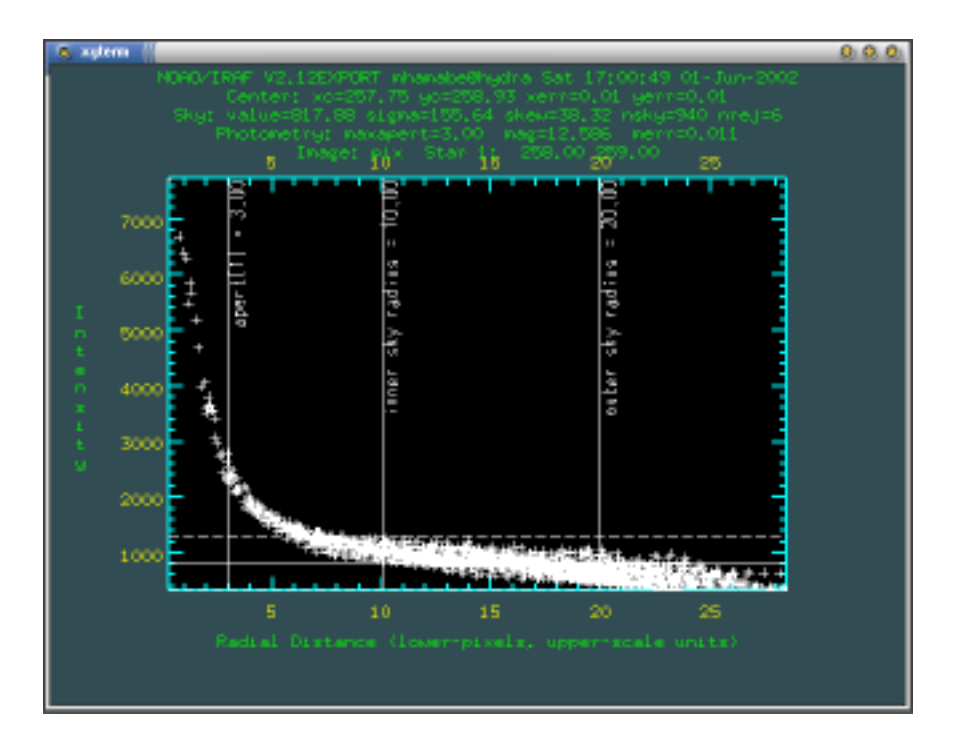

 $2:$ 

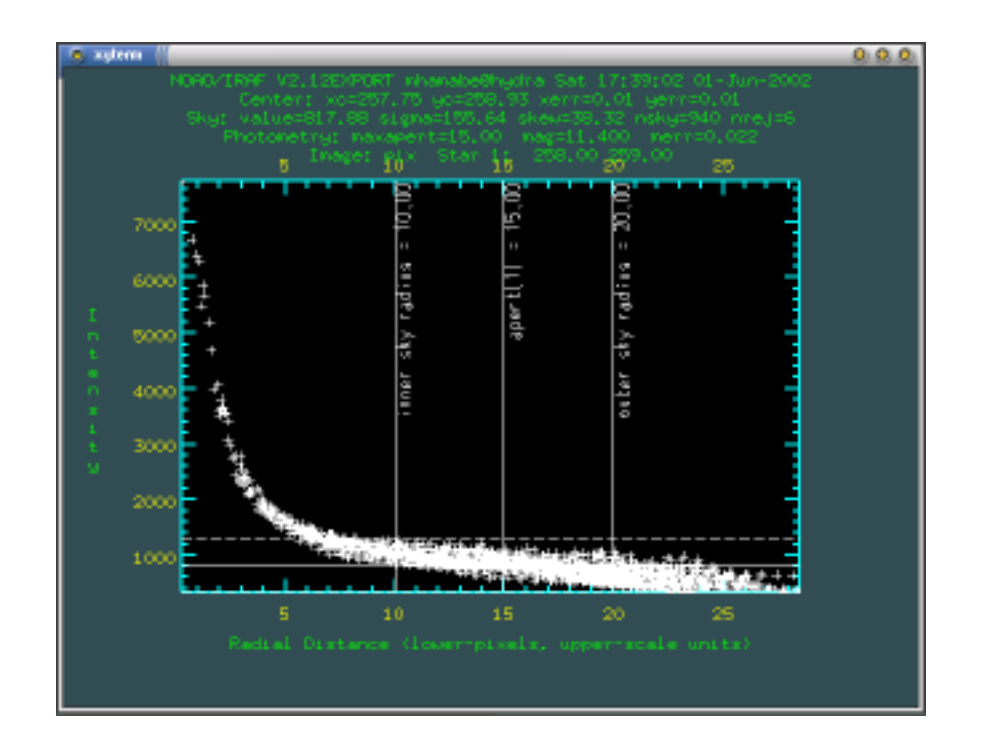

 $3:$   $2 \t3$ 

```
\sqrt{2\pi}cl> refer spectrum
 searching the help database...
     ecidentify - Identify features in spectrum for dispersion solution
       identify - Identify features in spectrum for dispersion solution
         mkspec - Generate an artificial spectrum
         mkspec - Generate an artificial spectrum (obsolete)
         sarith - Spectrum arithmetic
         sarith - Spectrum arithmetic
         sarith - Spectrum arithmetic
         sarith - Spectrum arithmetic
         sarith - Spectrum arithmetic
         sarith - Spectrum arithmetic
         sarith - Spectrum arithmetic
         sarith - Spectrum arithmetic
        sinterp - Interpolate a table of x,y pairs to create a spectrum
          slist - List spectrum header parameters
          slist - List spectrum headers
```
✒ ✑

phelp しょうしょうがく これを使いることをしているようになる ほうしゃ しゅうしゅうしょく

**6.2**  $\blacksquare$ 

 $\cdots$  phelp  $($ )

#### **display (disp)**

 $x$ imtool 4

cl> disp sample1.fits 1 cl> disp sample2.fits 2 cl> disp sample3.fits 3 cl> disp sample4.fits 4

ds9 (SAOimage) ximtool

 $\sim$  saoimage saoimage saoimage saoimage saoi $\sim$ 

 $\sqrt{2\pi}$ 

✒ ✑

**files**

 $1999 \quad 1 \quad 29 \qquad \qquad 991029$ 

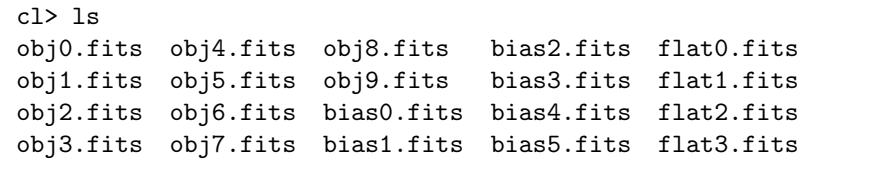

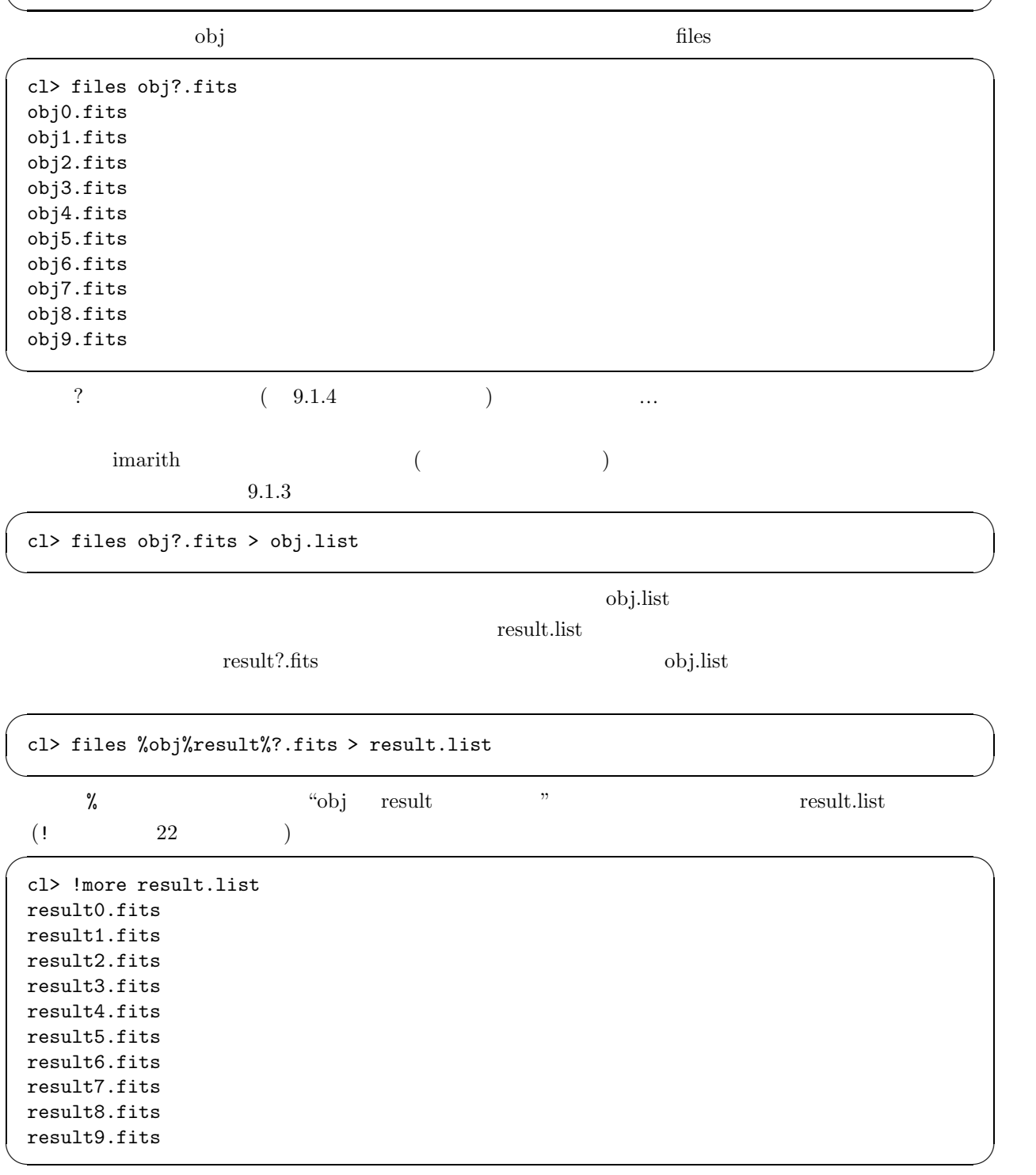

 $\sqrt{2\pi}$ 

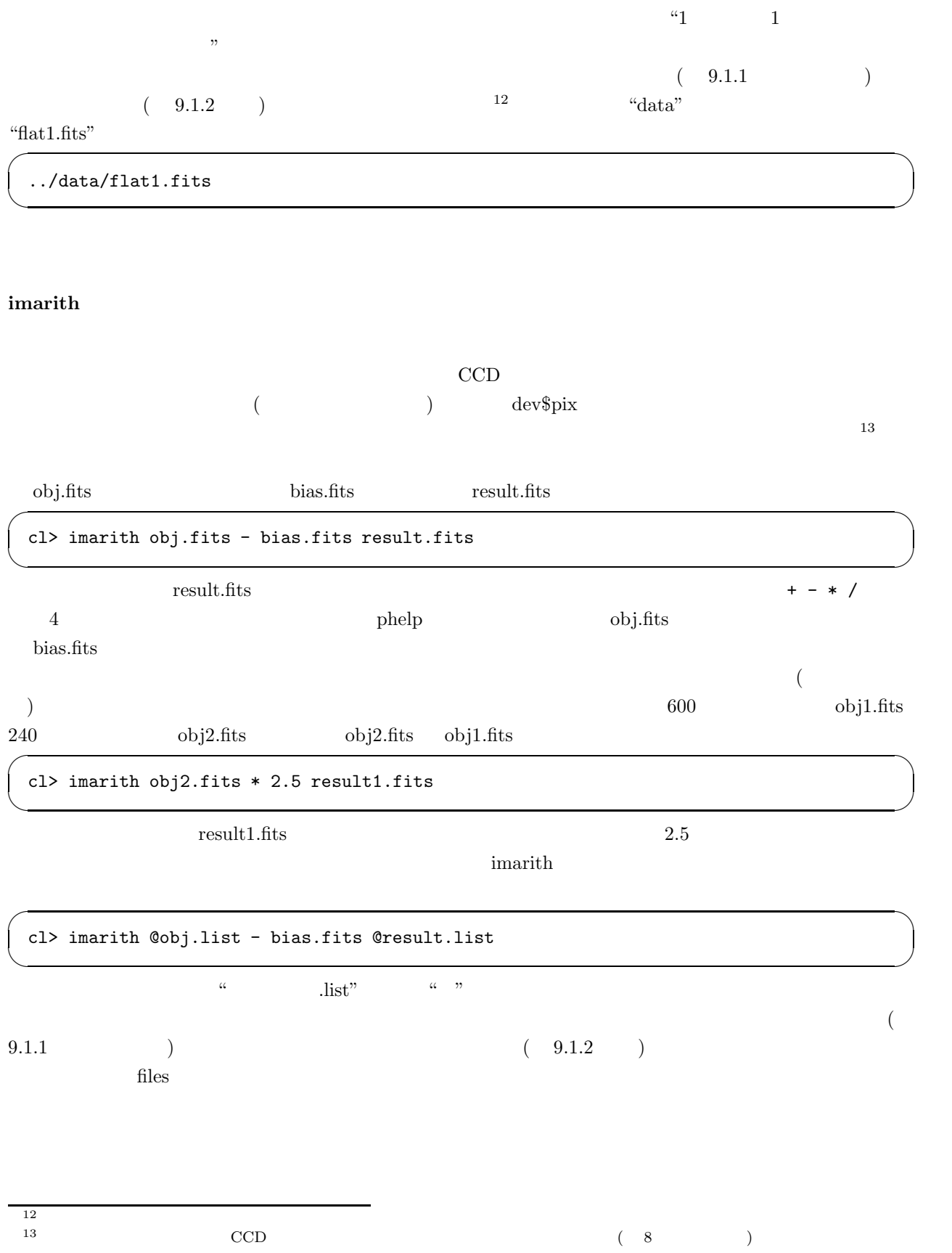

epar contracts the part of the December of the December of the December of the December of the December of the December of the December of the December of the December of the December of the December of the December of the  $\sigma$ cl> imcomb obj?.fits result.fits ✒ ✑  $(? \t9.1.4)$ he result.fits result.fits **imstatistics (imstat) ehistory (e)**  $($  $\sqrt{2\pi}$ cl> imarith obj2.fits \* 2.5 result1.fits cl> ehistory imarith obj2.fits \* 2.5 result1.fits ✒ ✑  $\det$ **!** UNIX  $I\!R\!R$  and  $I\!R\!R$  and  $I\!R\!R$  and  $I\!R\!R$  and  $I\!R\!R$  and  $I\!R\!R$  and  $I\!R\!R$  and  $I\!R\!R$  and  $I\!R\!R$  and  $I\!R\!R$  and  $I\!R\!R$  and  $I\!R\!R$  and  $I\!R\!R$  and  $I\!R\!R$  and  $I\!R\!R$  and  $I\!R\$  ${\rm IRAF} \qquad \quad ``\qquad \quad {\rm UNIX} \qquad \quad ``$  $\sqrt{ }$ cl> !more logfile

✒ ✑

 $\frac{1}{2}$  1 1  $\frac{1}{2}$  0  $\frac{1}{2}$  0  $\frac$ 

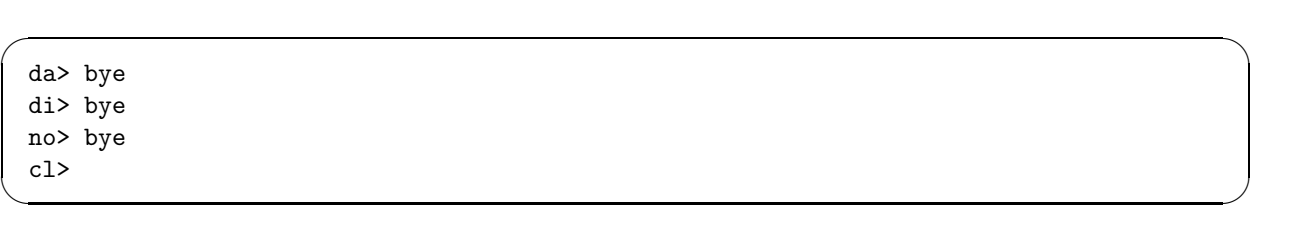

 $\gamma$  bye 1

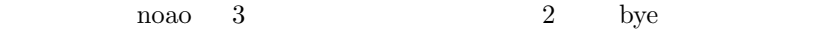

**?, ??**

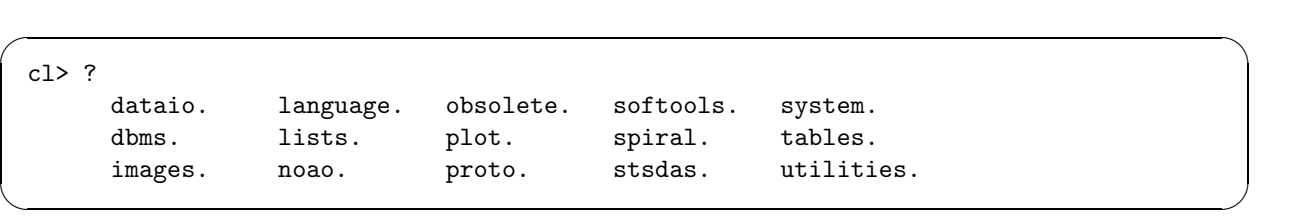

 $??$ 

### **phot**

 $\ddot{?}$ 

### **pradprof**

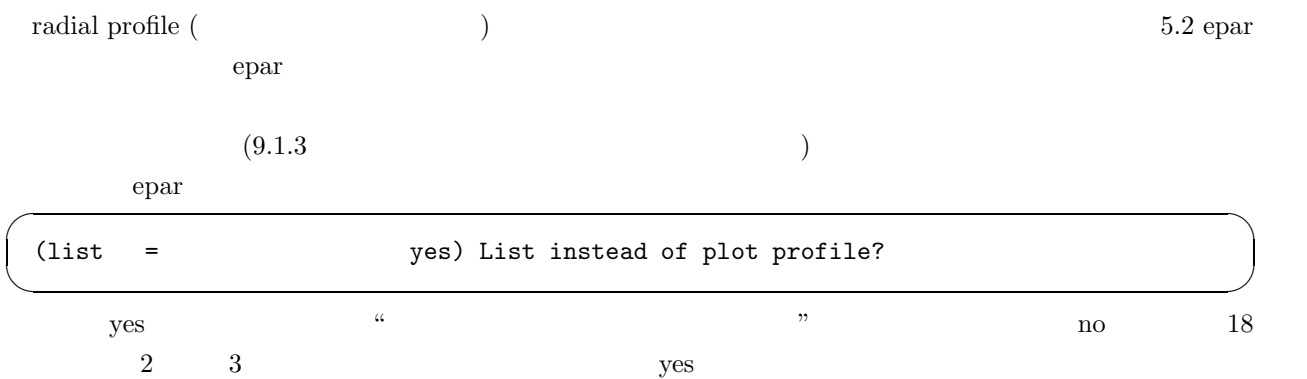

pl> pradprof dev\$pix 255 265 # [dev\$pix] xcntr: 257.54 ycntr: 261.14 2083.<br>2741. 4.41 2741.<br>4.17 3666. 4.17 4.16 4062. 4.39 3573. 4.81 2773. 4.73 1917. …

 $\overline{\mathbf{x}}$  y executively we expect that  $\mathbf{y}$ 

pl> pradprof dev\$pix 255 265 > dev\$pix.list

dev\$pix.list

#### **normalize**

1  $\sim$  1

#### **imcopy**

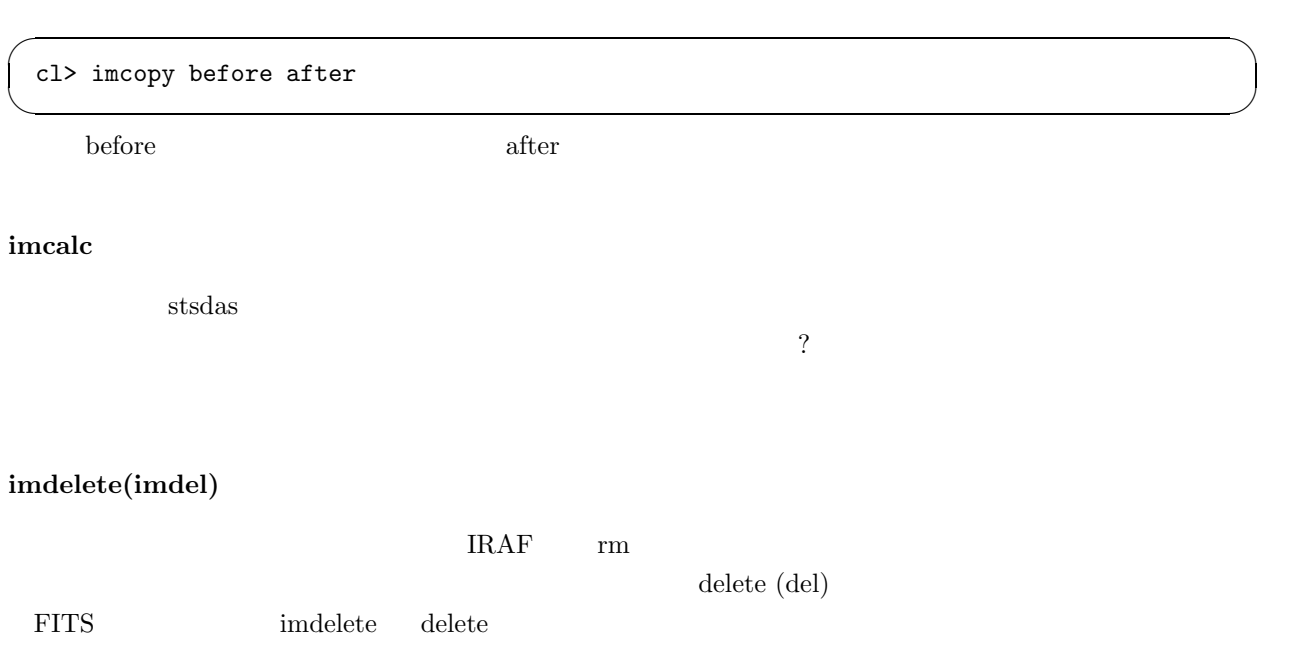

 $\sqrt{2\pi}$ 

✒ ✑

✒ ✑

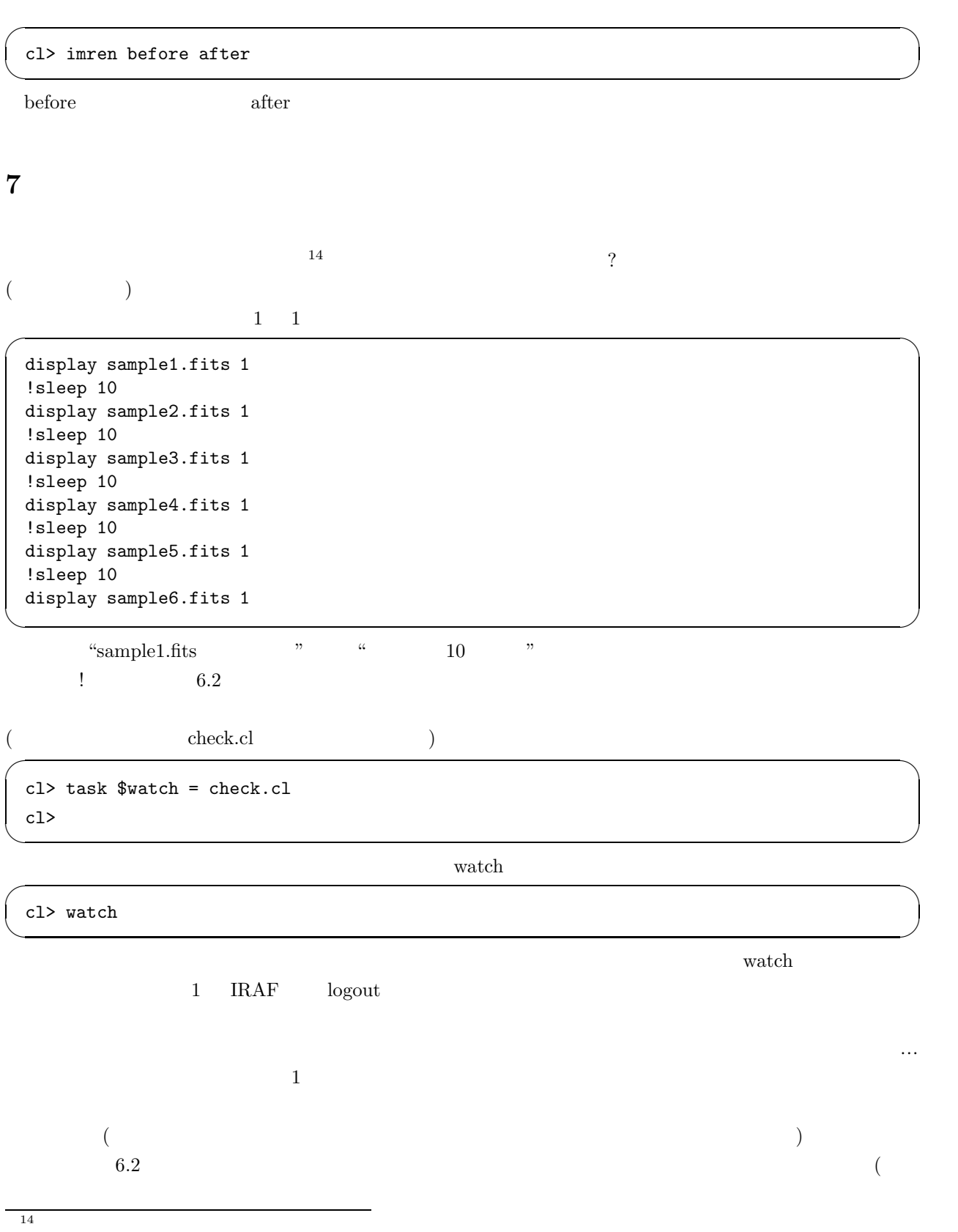

や処理) を通じて学んで下さい<sup>15</sup>

**8** 独り立ちの日~一次処理、またの名をリダクション~  $IRAF$  extending the state of the state  $R$  and  $R$  and  $R$  and  $R$  and  $R$  and  $R$  and  $R$  and  $R$  and  $R$  and  $R$  and  $R$  and  $R$  and  $R$  and  $R$  and  $R$  and  $R$  and  $R$  and  $R$  and  $R$  and  $R$  and  $R$  and  $R$  and  $R$  and  $\hspace{1.6cm}$   $\hspace{1.6cm}$   $\hspace{$ 

**8.1**  $\blacksquare$  $\sim$  2  $\sim$  2  $\sim$  2  $\sim$  3  $\sim$  3  $\sim$  3  $\sim$  3  $\sim$  3  $\sim$  3  $\sim$  4  $\sim$  3  $\sim$  4  $\sim$  5  $\sim$  4  $\sim$  5  $\sim$  5  $\sim$  5  $\sim$  5  $\sim$  5  $\sim$  5  $\sim$  5  $\sim$  5  $\sim$  5  $\sim$  5  $\sim$  5  $\sim$  5  $\sim$  5  $\sim$  5  $\sim$  5  $\sim$  5  $\sim$  5  $\sim$ んまり自信ありませんが)

### $8.1.1$

 $CCD$  $($ 

#### **8.1.2**

 $\ldots$ .... CCD  $CCD$  $\begin{split} \text{CCD}\qquad \qquad & \text{(=Dark current)} \end{split}$ 

## $\sim 0$  0 0  $\rm CCD$  $\mathop{\rm CCD}\nolimits$  $\rm CCD$  2 0 0  $\rm CCD$  2 0  $\rm CCD$  2  $\rm CCD$  2  $\rm CCD$  2  $\rm CCD$  2  $\rm CCD$  2  $\rm CCD$  2  $\rm CCD$  2  $\rm CCD$  2  $\rm CCD$   $\rm CCD$   $\rm CCD$   $\rm CCD$   $\rm CCD$   $\rm CCD$   $\rm CCD$   $\rm CCD$   $\rm CCD$   $\rm CCD$   $\rm CCD$   $\rm CCD$   $\rm CCD$   $\rm CCD$   $\rm CCD$   $\rm CCD$   $\rm CCD$   $\rm CCD$

 $1718$ 

#### $8.1.3$

 $\rm CCD$  $100 \t 20$  $\frac{1}{2}$  $19$ 

#### $15$

 $16$ reduction  $16$ 

17  $\hphantom{i^{27}}$  $\frac{18}{19}$ 8.1.2

 $\sqrt[41]{1}$   $\pm$   $\sqrt[31]{20}$ 

 $\sigma$ 

✒ ✑

 $\mathbf{a}$  imcombine imcombine

✒ ✑

 $\sigma$ 

✒ ✑

 $\sim$  21

**8.2** and  $\overline{a}$ 

**8.2.1 1 1** …

cl> ls bias0.fits bias5.fits flat4.fits obj0.fits obj5.fits bias1.fits flat0.fits flat5.fits obj1.fits obj6.fits bias2.fits flat1.fits flat6.fits obj2.fits obj7.fits bias3.fits flat2.fits flat7.fits obj3.fits obj8.fits bias4.fits flat3.fits flat8.fits obj4.fits obj9.fits

average 2000 average 2000 average 2000 average 2000 average 2000 average 2000  $\sim$ 

cl> files bias?.fits > bias.list cl> imcombine @bias.list bias.fits

 $\mathbf 1$ 

cl> files obj?.fits > obj.list cl> files flat?.fits > flat.list cl> files %obj%obj\_b%?.fits > obj\_b.fits cl> files %flat%flat\_b%?.fits > flat\_b.fits cl> imarith @obj.list - bias.fits @obj\_b.list cl> imarith @flat.list - bias.fits @flat\_b.fits

obj\_b.list flat\_b.fits that b.fits that b.fits that b.fits that b.fits that b.fits that  $\frac{1}{\sqrt{2\pi}}$ 

 $\epsilon$ epar  $\epsilon$ 

 $\sim$  22

cl> imcombine @flat\_b.fits flat.fits combine=median

 $20$ 1  $\frac{u_{\pm}}{u_{\pm}}$  " 21  $\blacksquare$ 

 $22 \t 8.2.2$ 

 $\widetilde{\phantom{m}}$ ✒ ✑

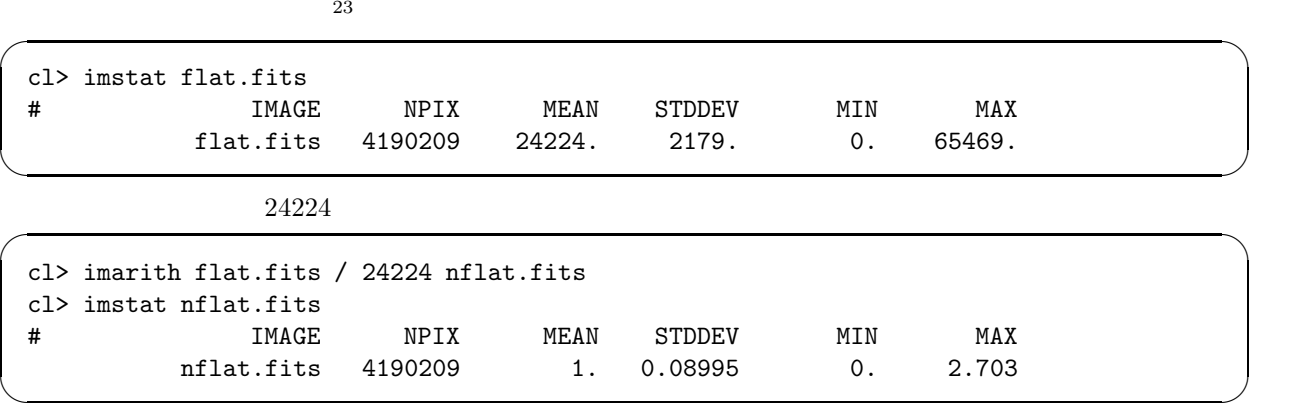

 $\alpha$  $\mathcal{D}$ 

 $\sqrt{2\pi}$ 

✒ ✑

cl> files %obj%reduc%?.fits > reduc.list cl> imarith @obj\_b.list / nflat.fits @reduc.list

 $8.2.2$ 

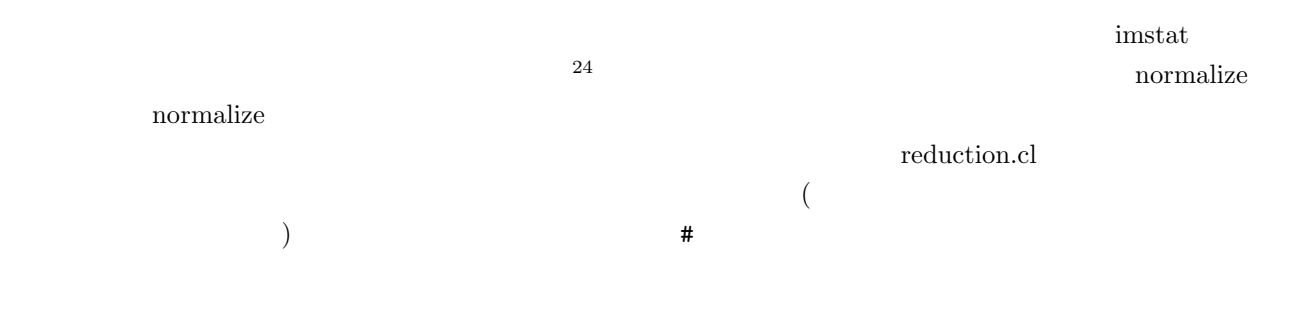

23 $\,$  $24$ 

```
files bias?.fits > bias.list
files obj?.fits > obj.list
files flat?.fits > flat.list
files %obj%obj_b%?.fits > obj_b.fits
files %flat%flat_b%?.fits > flat_b.fits
files %obj%reduc%?.fits > reduc.list
\#imcombine @bias.list bias.fits combine=average
\#imarith @obj.list - bias.fits @obj_b.list
imarith @flat.list - bias.fits @flat_b.fits
\#imcombine @flat_b.fits flat.fits combine=median
\#imcopy flat.fits cflat.fits
\#normalize cflat.fits
#cflat.fits
imarith @obj_b.list / cflat.fits @reduc.list
```
 $\sqrt{2\pi}$ 

cl> task \$nursefan = reduction.cl

✒ ✑ nursefan … ? normalize nursefan extensive state in the set of the set of the set of the set of the set of the set of the set of the set of the set of the set of the set of the set of the set of the set of the set of the set of the se  $\sim$  25

 $25$ 

✒ ✑

 $\sqrt{2\pi}$ 

```
cl> noao
      artdata. digiphot. mtlocal. observatory surfphot.
      astrometry. focas. nobsolete. onedspec. twodspec.<br>astutil. imred. nproto. rv.
      astutil. imred. nproto. rv.
 no> imred
      argus. ctioslit. generic. irred. kpnoslit.
      bias. dtoi. hydra. irs. specred.<br>ccdred. echelle. iids. kpnocoude. vtel.
                echelle. iids. kpnocoude. vtel.
 im> generic.
      background darksub flatten normflat<br>cosmicrays flat1d normalize
      cosmicrays flat1d
 ge>
✒ ✑
```
 $\sqrt{2\pi}$ 

 $\rm O.K$  rursefan  $\rm l$ 

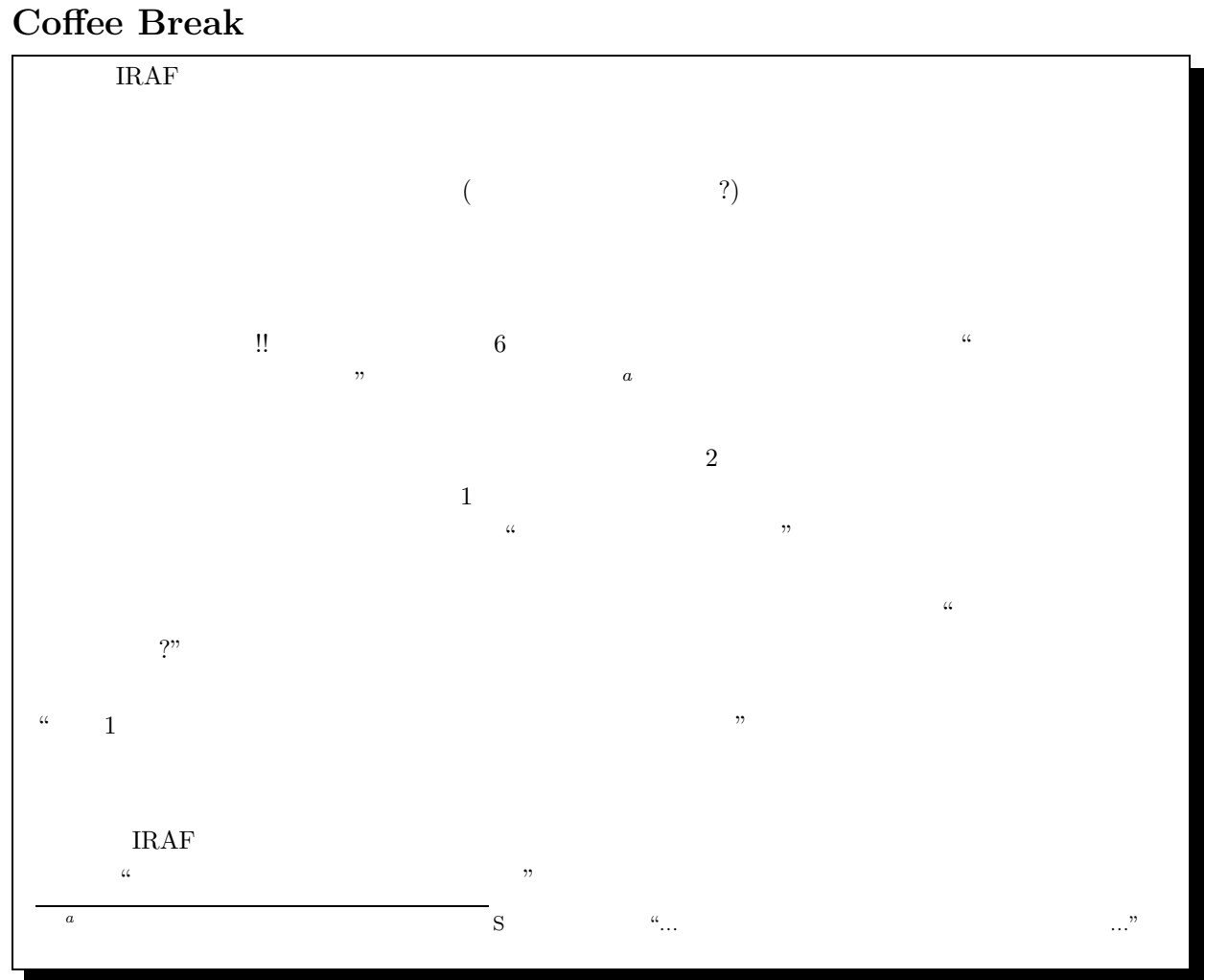

# **9** UNIX<br> **9.1** ...

**9.1 ...** ...

UNIX  $\blacksquare$ 

#### **9.1.1**

 $\alpha$   $\alpha$ 

 $\alpha$  " $\alpha$ "  $\beta$  " $\alpha$ "  $\gamma$ "  $\alpha$  $\mathcal{V}$  $\alpha$  "  $\alpha$  "left"  $\alpha$  "left"  $\alpha$  "left"  $\alpha$  "left"  $\alpha$  "left"  $\alpha$  "left"  $\alpha$  "left"  $\alpha$  "left"  $\alpha$  "left"  $\alpha$  "left"  $\alpha$  "left"  $\alpha$  "left"  $\alpha$  "left"  $\alpha$  "left"  $\alpha$ " left"  $\alpha$ " left"  $\alpha$ " left"  $\alpha$ " left"  $\alpha$ "

 $\sim$ 

✒ ✑

✒ ✑

 $\frac{d}{ds}$ "

nursefan% ls list1.list list3.list sample2.f sample4.pl text2 list2.list sample1.c sample3.pl text1 text3

 $1 \t 2 \t 3$ 

 $\sim$ 

nursefan% mkdir work1 nursefan% ls list1.list list3.list sample2.f sample4.pl text2 work1 list2.list sample1.c sample3.pl text1 text3

 $\sqrt{2}$ work1 2000 and the state of the state of the state of the state of the state of the state of the state of the state of the state of the state of the state of the state of the state of the state of the state of the state of

nursefan% mv list1.list work1 nursefan% mv sample1.c work1 nursefan% mv text1 work1 nursefan% ls list2.list sample2.f sample4.pl text3 list3.list sample3.pl text2 work1

✒ ✑

 $\overline{\text{cd}}$ 

nursefan% cd work1 work1% ls list1.list sample1.c text1

 $\frac{1}{26}$  $a_i$  "  $b_i$  "  $a_i$  "  $b_i$  "  $b_i$  "  $b_i$  "  $b_i$  "  $b_i$  "  $b_i$  "  $b_i$  "  $b_i$  "  $b_i$  "  $b_i$  "  $b_i$  "  $b_i$  "  $b_i$  "  $b_i$  "  $b_i$  "  $b_i$  "  $b_i$  "  $b_i$  "  $b_i$  "  $b_i$  "  $b_i$  "  $b_i$  "  $b_i$  "  $b_i$  "  $b_i$  "  $b_i$  "  $b_i$  "  $b_i$  "  $b_i$  $=$ work1  $=$  $\alpha$  " $\beta$  " $\alpha$ " "  $\alpha$  ?"  $\alpha$  $\alpha, \gamma$  $\alpha \rightarrow \alpha$ 

✒ ✑

#### $9.1.2$

 $\frac{1}{2}$  (iii)  $\frac{1}{2}$  iii)  $\frac{1}{2}$  iii)  $\frac{1}{2}$  iii)  $\frac{1}{2}$  iii)  $\frac{1}{2}$  iii)  $\frac{1}{2}$  iii  $\frac{1}{2}$  iii  $\frac{1}{2}$  iii  $\frac{1}{2}$  iii  $\frac{1}{2}$  iii  $\frac{1}{2}$  iii  $\frac{1}{2}$  iii  $\frac{1}{2}$  iii  $\frac{1}{2}$  iii  $\frac{$ 

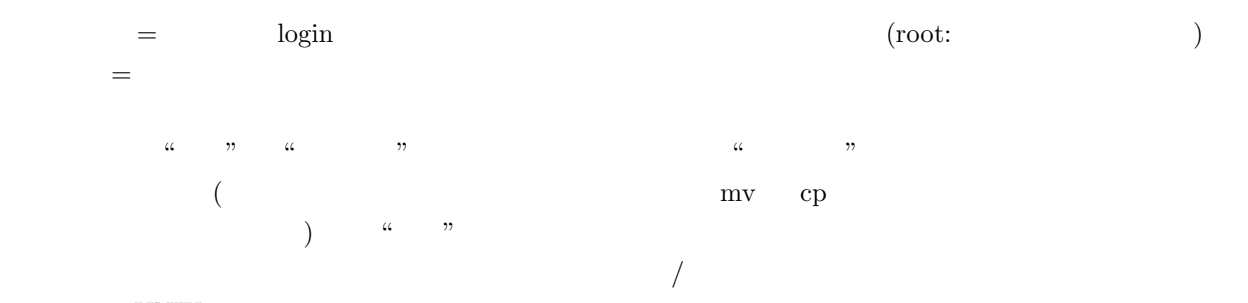

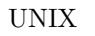

#### $9.1.3$

 $\rm\,ls$  $\frac{a}{2}$ 

 $\sim$ 

✒ ✑

 $\overline{a}$ 

nursefan% ls list2.list sample2.f sample4.pl text3 list3.list sample3.pl text2 work1 nursefan% ls > test nursefan%

 $26$ 

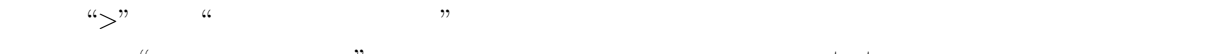

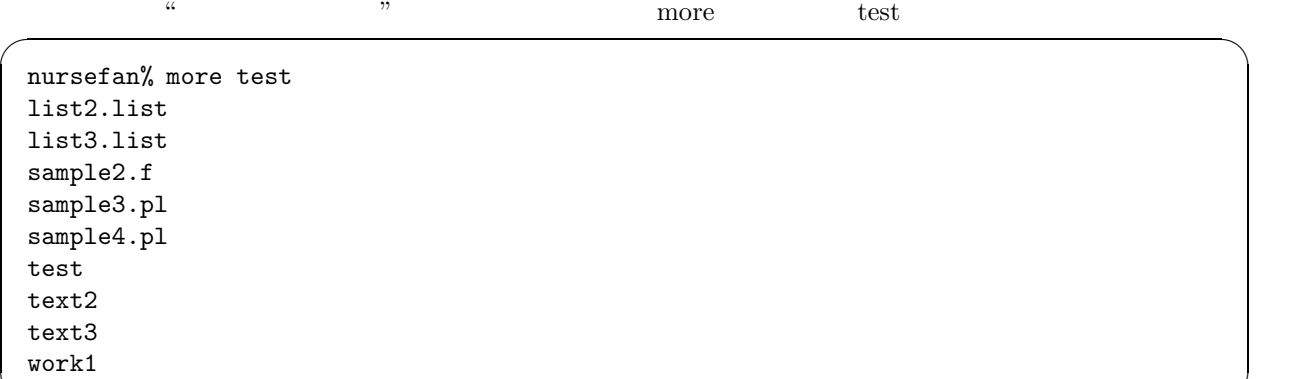

✒ ✑

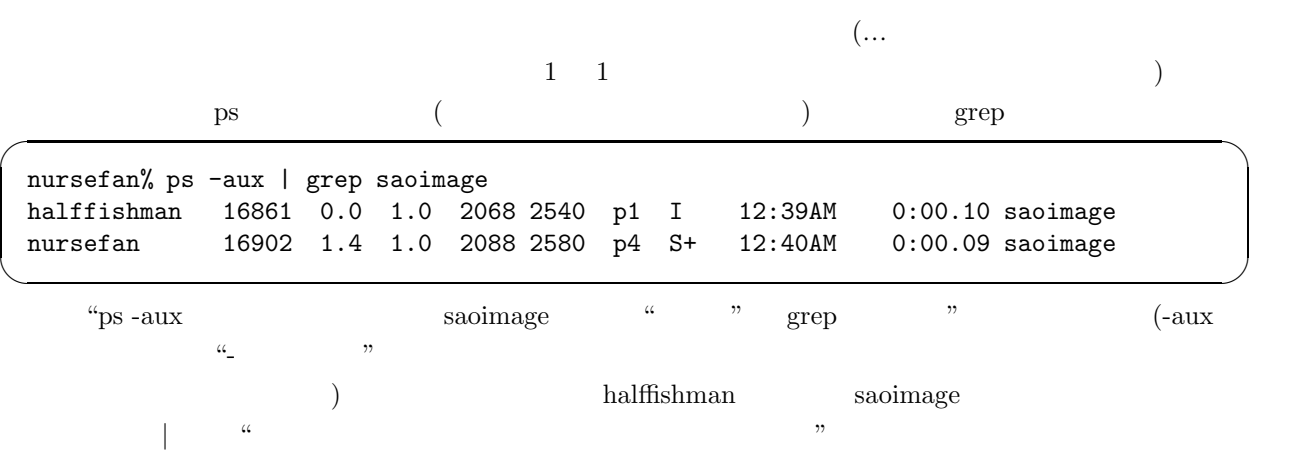

#### UNIX  $\,$

 $9.1.4$ 

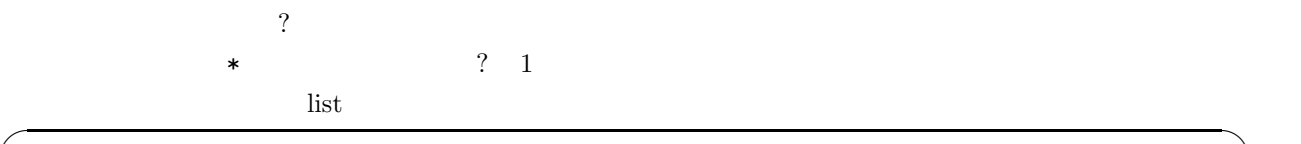

 $\mu$  ,  $\mu$ 

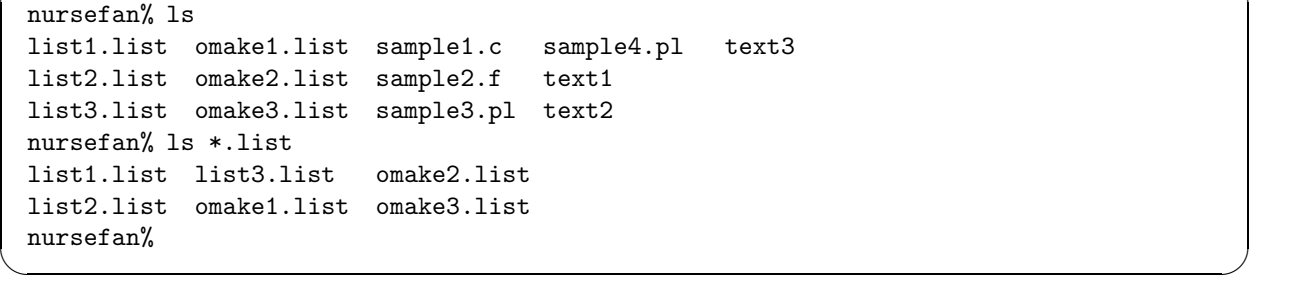

 $\begin{minipage}{0.9\linewidth} {\color{blue}*} & \hspace{1.5mm} \text{list1.} & \hspace{1.5mm} \text{omake3.} \end{minipage}$ 

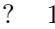

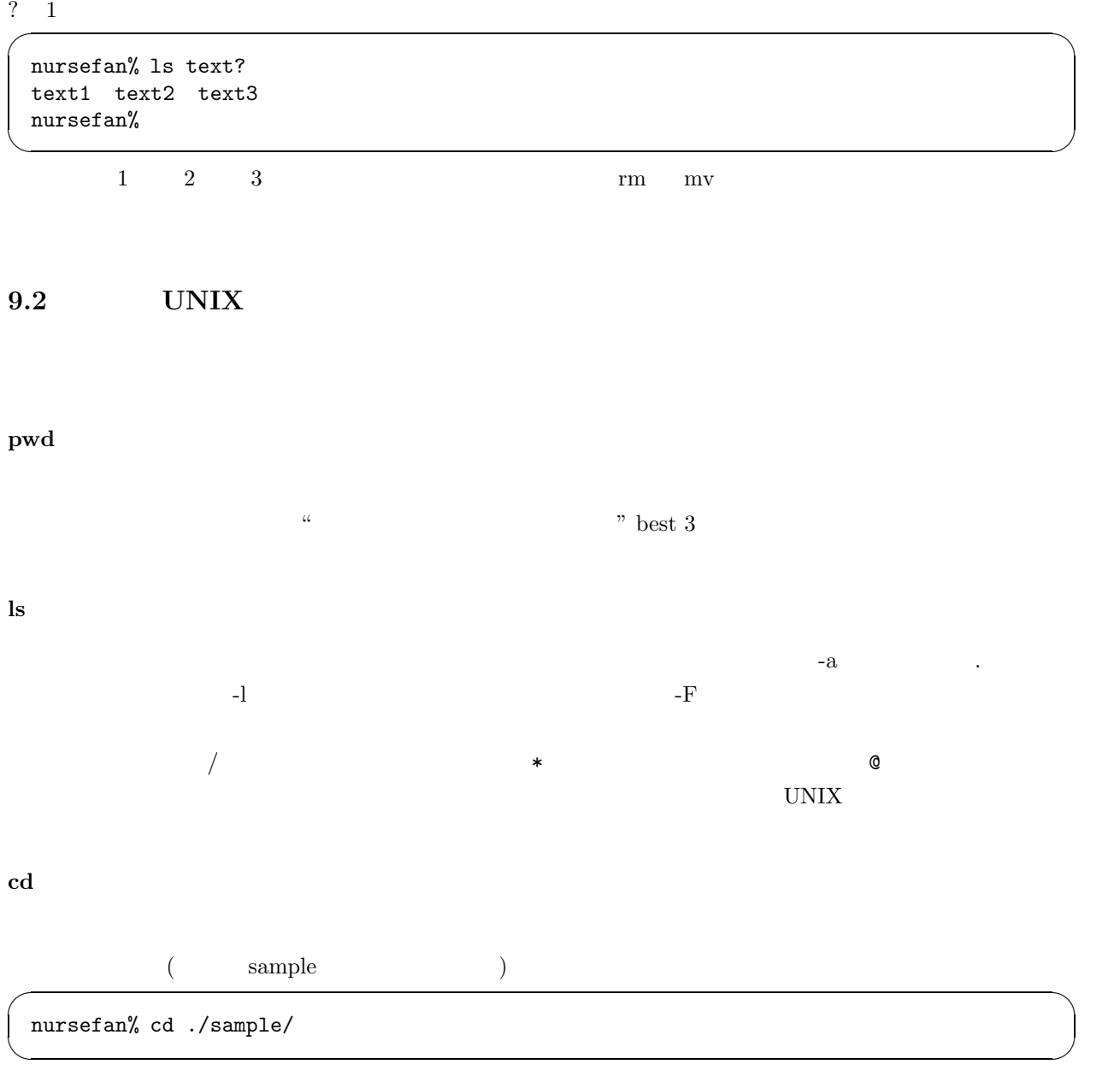

**mv**

nursefan% mv file directory

nursefan% mv before after

 $\sigma$ 

✒ ✑

 $\sqrt{2\pi}$ 

✒ ✑

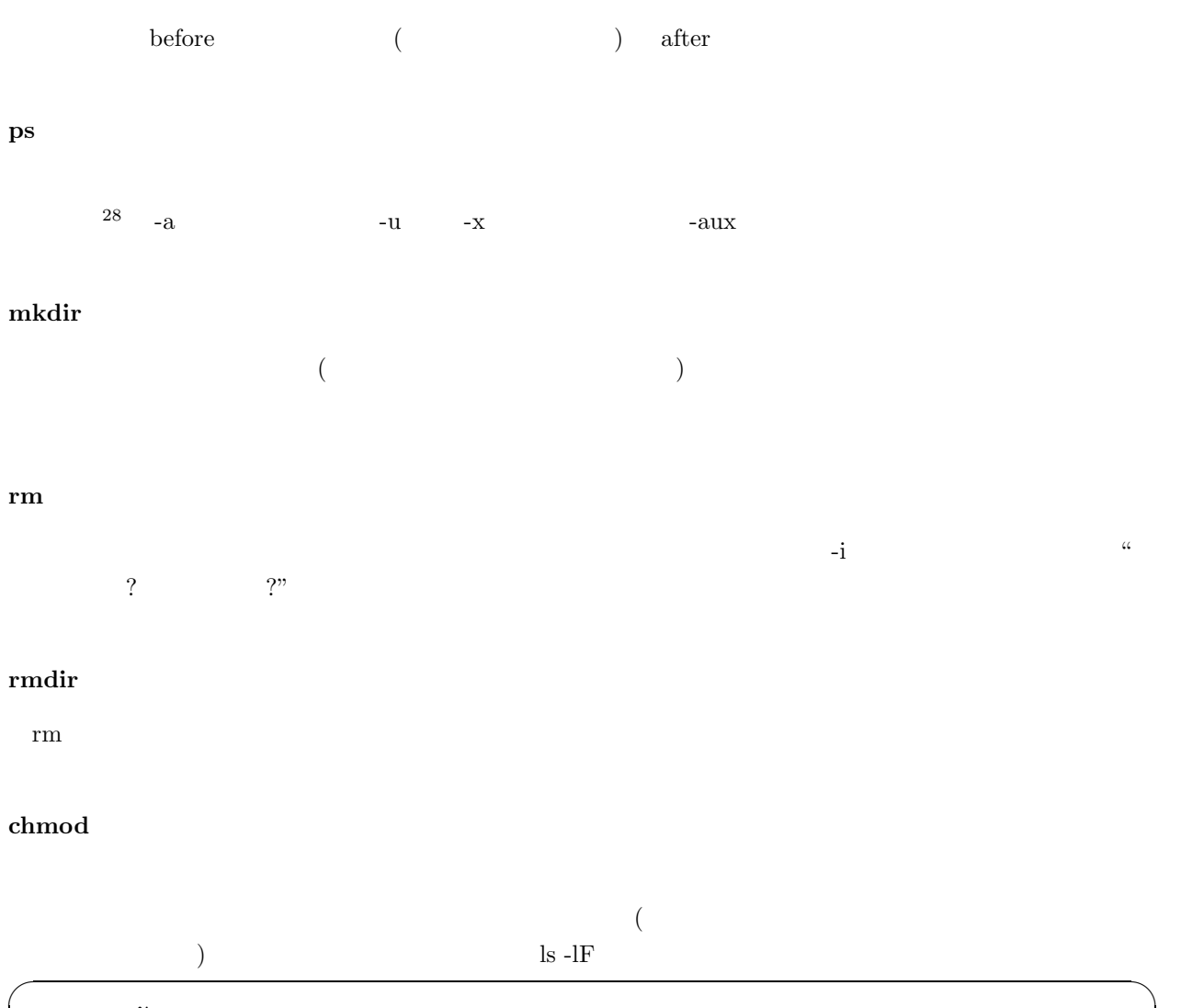

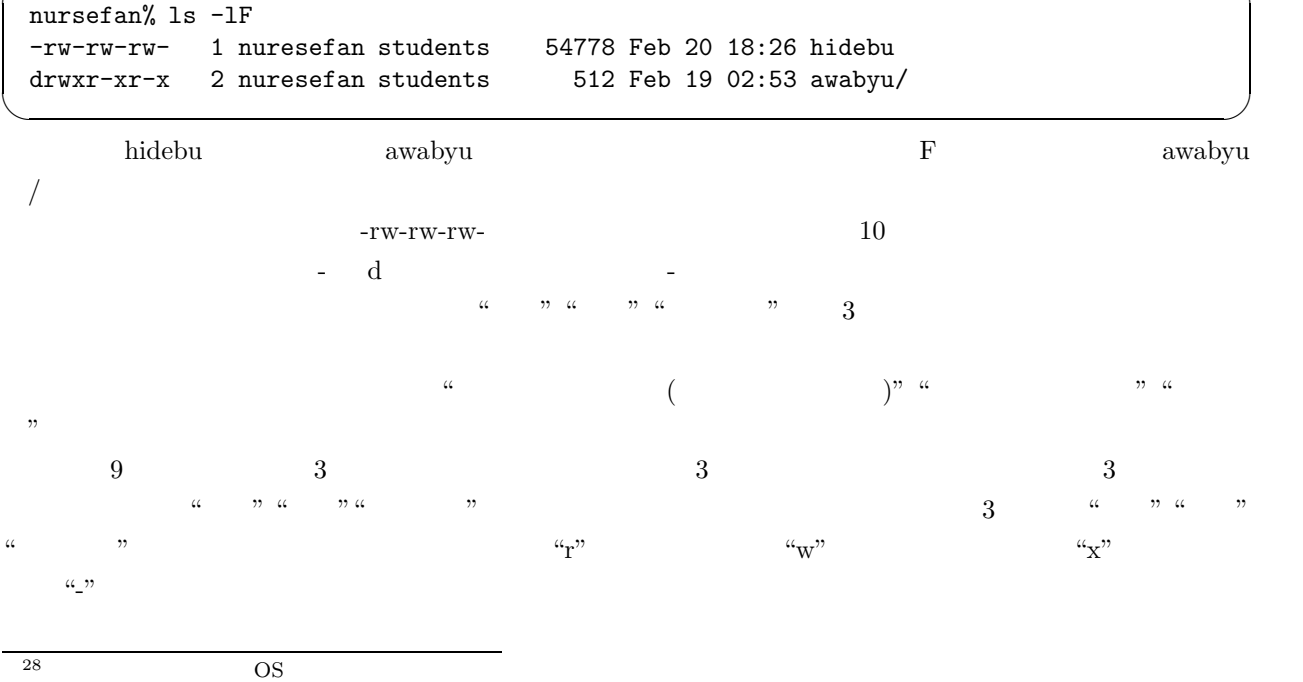

```
\simnursefan% chmod 644 hidebu
nursefan% ls -l
-rw-r--r-- 1 nuresefan students 54778 Feb 20 18:26 hidebu
drwxr-xr-x 2 nuresefan students 512 Feb 19 02:53 awabyu/
```
 $644$ 755  $29$ 

**cp**

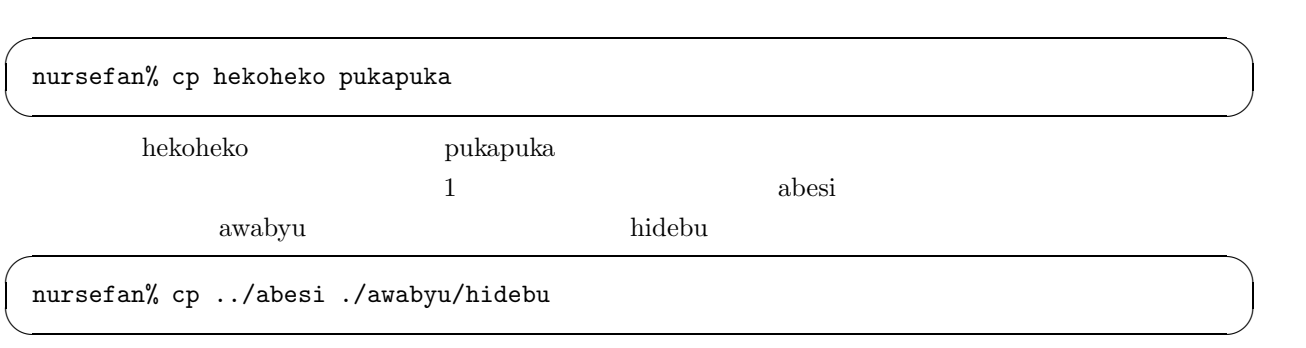

 $\mu$ 

✒ ✑

**more**

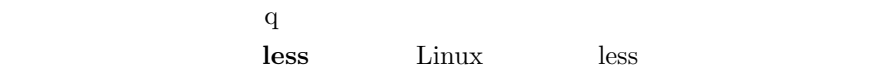

**grep**

 $\Box$ nurse  $\Box$  $\sim$ nursefan% grep nurse \* ✒ ✑  $\star$  $-$ f  $\overline{ }$ <sup>29</sup>4 は読む、2 は書く、1 は実行するをそれぞれ許可します。全部許可するなら、4+2+1=7 としますし、実行だけ許可するなら 0+0+1=1

 $644$   $\cdots$   $701$   $\cdots$  $\gamma$  between  $\gamma$  units  $\gamma$ 

**lpr**

**lpq**

 $($  $($ 

**man**

**10 10** 

 $\mathbb{R}$ 

"たのしい IRAF" は、本マニュアルの次のステップとして最適だと思われます。よりたくさんのタスクにつ

"IRAF  $\,$  "  $\,$  "

 $\overline{\mathcal{M}}$  $\overline{z}$ 

 $[1] \qquad \qquad , \qquad \qquad \text{IRAF}$ 

 $[2]$  IRAF

 $[3]$ 

 $[4] \qquad \qquad ,\ \mathit{L^2T_E} X2\varepsilon \qquad \qquad ,\qquad \qquad ,\ 1997.$ 

 $[5] \qquad \qquad (\qquad ),\mbox{ The UNIX Super Text} (\qquad ), \qquad \qquad ,\mbox{ 1992}.$ 

 $\begin{array}{lllllll} \text{[6]} & , & \text{CCD} & , & , \text{1996}. \end{array}$ 

## $\mathrm{LAT}_{\mathrm{EX}}$   $2_{\varepsilon}$

 $\alpha$  "  $(3)$ 

 $($ 

1999 3

 $/$ 2000 6